## Checklist "10 aspetos funcionais" **(ver notas de preenchimento, abaixo)**

Conformidade e repositório de evidências

Os requisitos enumerados abaixo encontra respetivas fichas de recolha de evidências

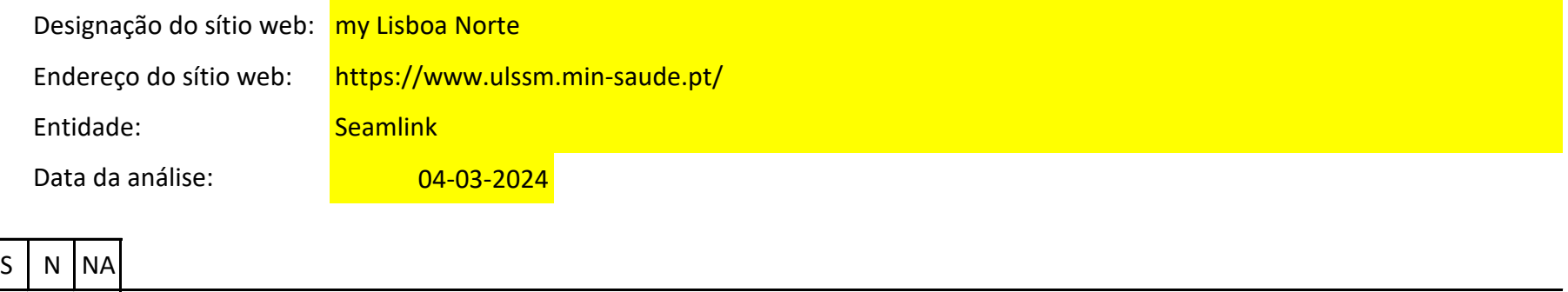

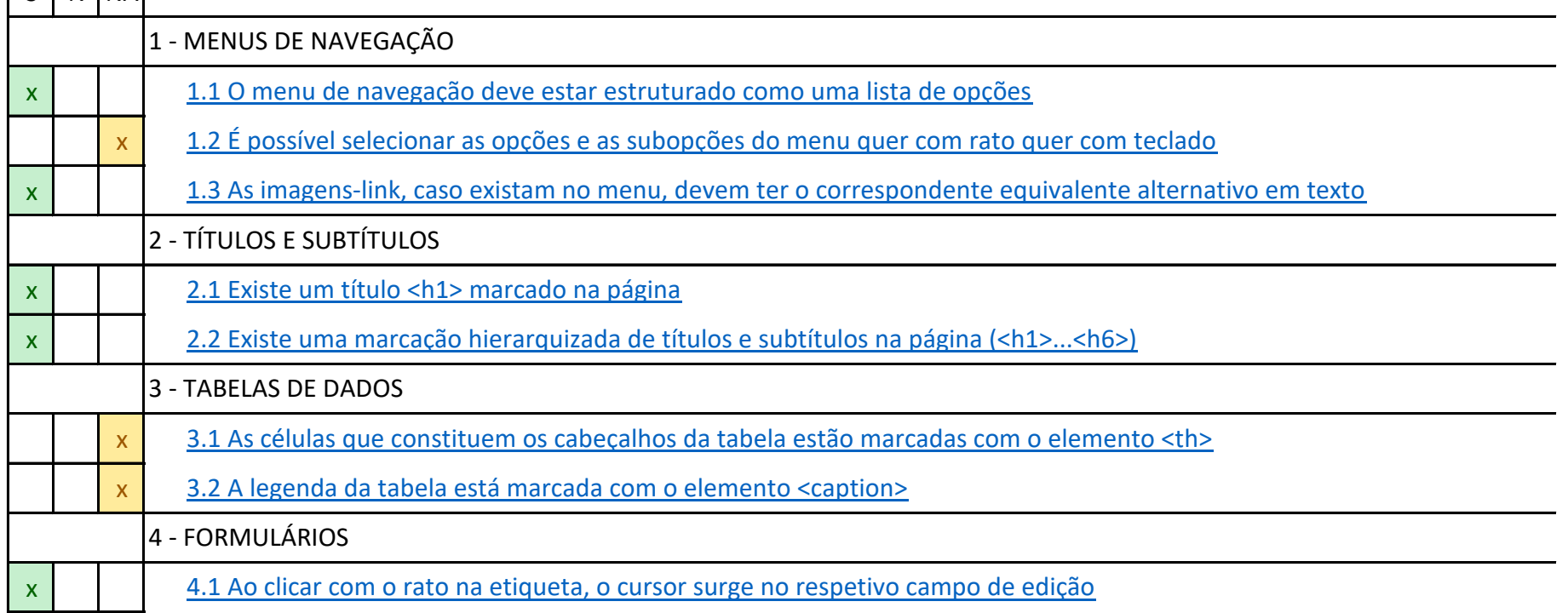

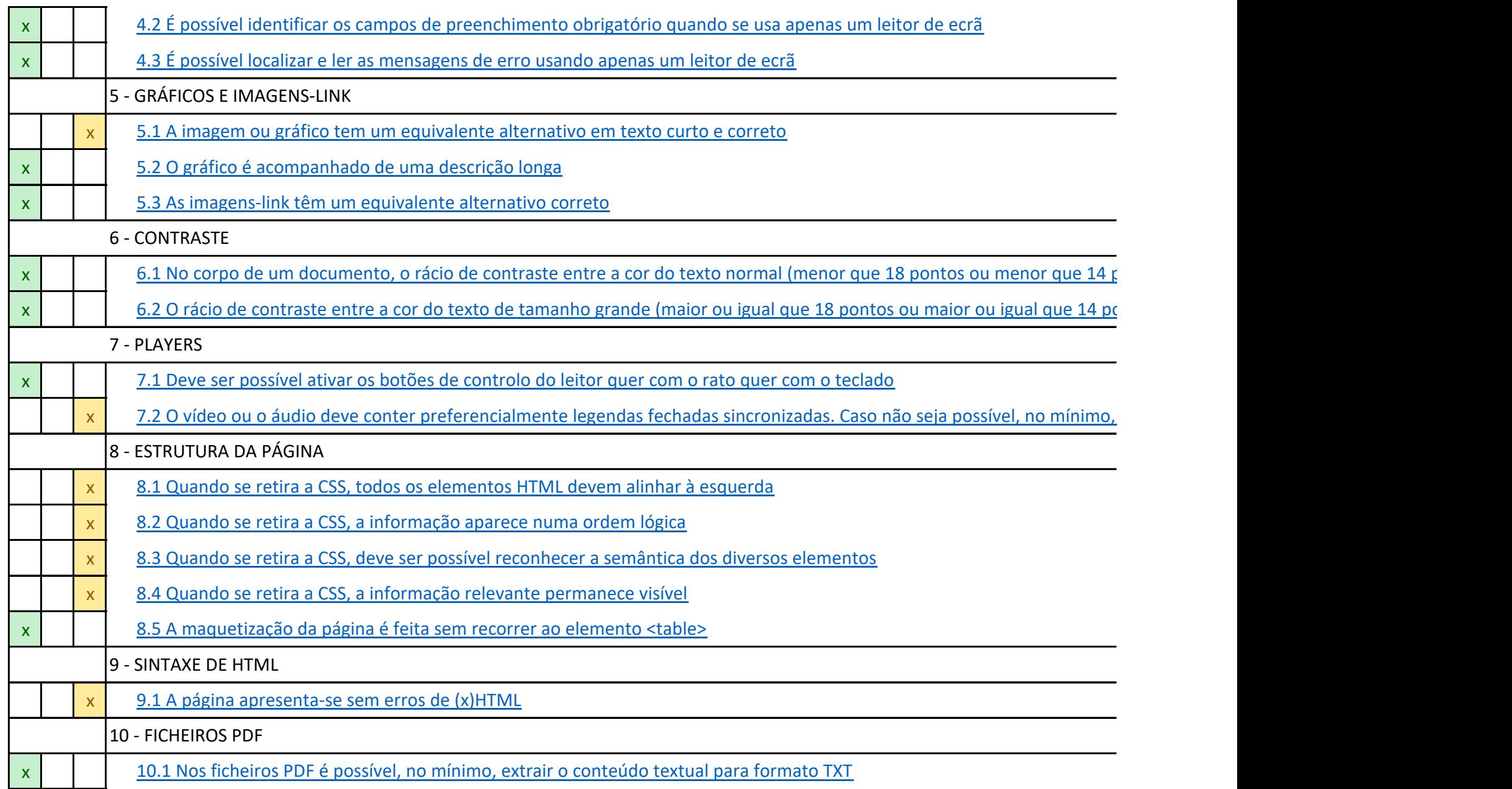

## Conformidade:

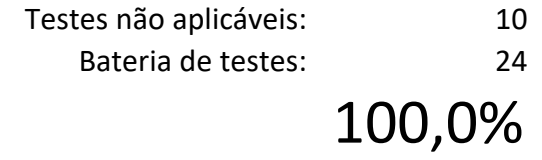

Nota de preenchimento:

Na "Folha Síntese" há que preencher 4 campos:

- Designação do sítio web
- Endereço do sítio web
- A Entidade proprietária
- A data da análise

Estes 4 campos estão identificados com fundo amarelo e encontram-se nas células G1 a G8 respetivamente. Para utilizadores de leitores de ecrã, estes podem identificar as células de preenchimento pela sua cor de fundo, a qual é anunciada pelo leitor. Por exemplo, o VoiceOver lê "preenchimento cor sólida amarela".

Utilize as hiperligações existentes na checklist para navegar até às folhas interiores, cada uma dedicada à recolha de evidências para cada um dos requisitos.

Nas folhas interiores - da 1.1 à 10.1 - apenas é necessário assinalar com um 'X' as colunas S (Sim), N (Não), NA (Não Aplicável), respetivamente as células B3, C3 e D3. De notar que estas células são automaticamente recolhidas e copiadas para a Folha Síntese.

Nas folhas interiores, por debaixo da indicação "Listagem de evidências", deve colocar as imagens e efetuar as notas que o levam a considerar que passa esse requisito (Sim), a justificar porque não passa esse requisito (Não) ou porque é que o requisito não é aplicável (NA) ao sítio web em análise.

am-se hiperligados às

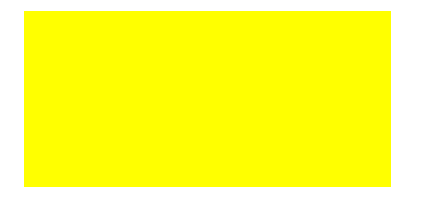

ontos negrito) e a cor do fundo é superior a 4,5:1

o rácio de rácio de tamanho entre entre entre a cor do fundo é superior a 3:1

deve disponibilizar-se uma transcrição textual

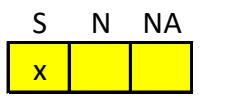

## 1 - MENUS DE NAVEGAÇÃO

 $x$   $\vert$   $\vert$  1.1 O menu de navegação deve estar estruturado como uma lista de opções Para que possa ser bem interpretado por tecnologias de apoio, os menus e submenus devem estar estruturados com elementos nativos, do tipo <ul>, ou com a semântica e o estado dos elementos identificados com técnicas em ARIA.

#### Listagem de evidências

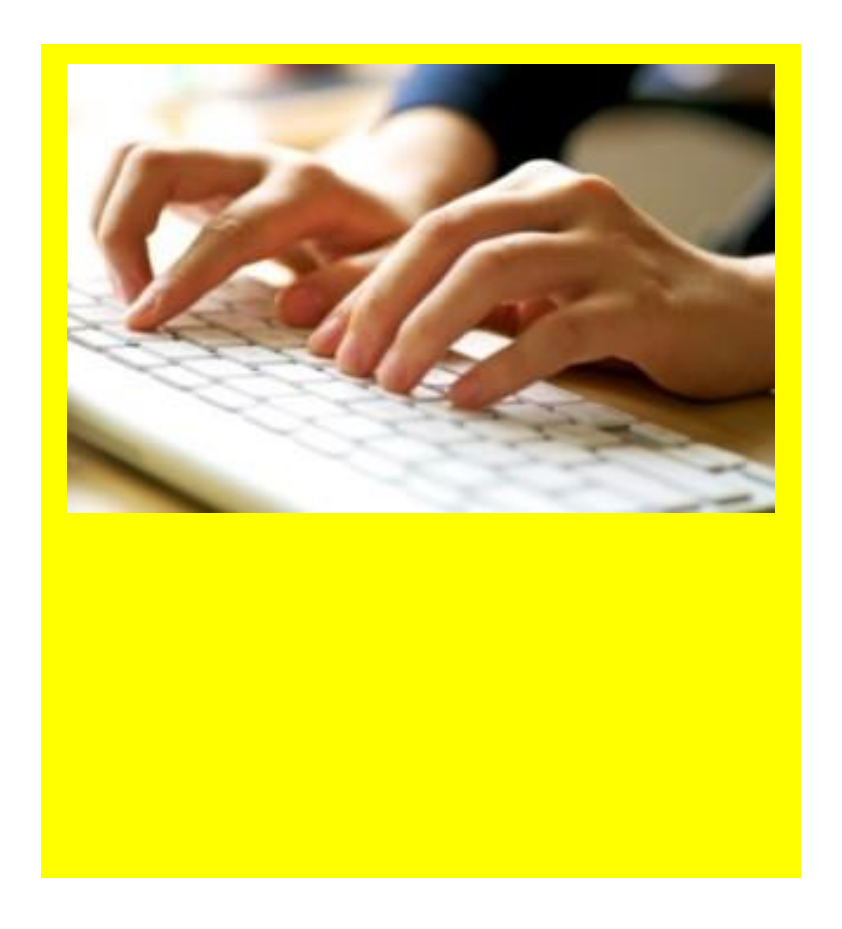

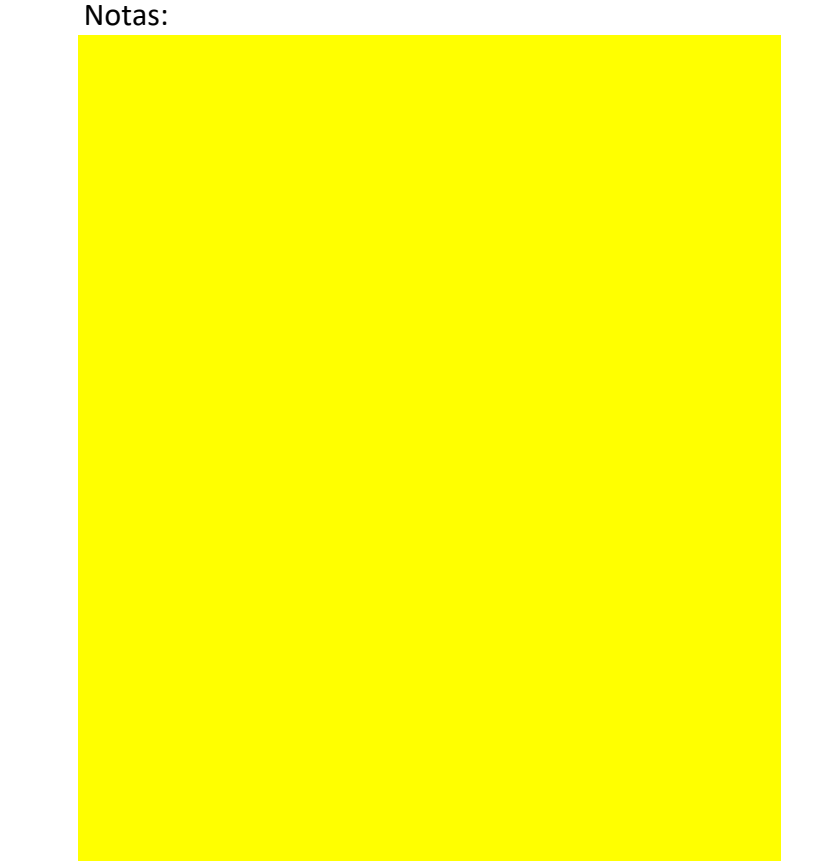

#### **Notas de preenchimento:**

- Coloque aqui imagens, printscreens ilustrativos, coloque sempre o endereço das páginas de onde retirar as imagens com exemplos

- As imagens e as notas não estão limitadas aos campos a amarelo.
- Nas restantes folhas internas, estas instruções já não existem mas aplicam-se igualmente.

ANTES DE COMEÇAR APAGUE ESTE TEXTO. APAGUE TAMBÉM A IMAGEM COLOCADA NA ZONA AMARELA.

PODE INCLUSIVAMENTE RETIRAR O FUNDO AMARELO.

ilustrativos.

## 1 - MENUS DE NAVEGAÇÃO

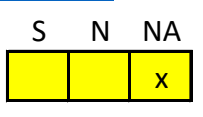

 $\overline{x}$  1.2 É possível selecionar as opções e as subopções do men Deve ser possível percorrer a estrutura de navegação quer com um

#### Listagem de evidências

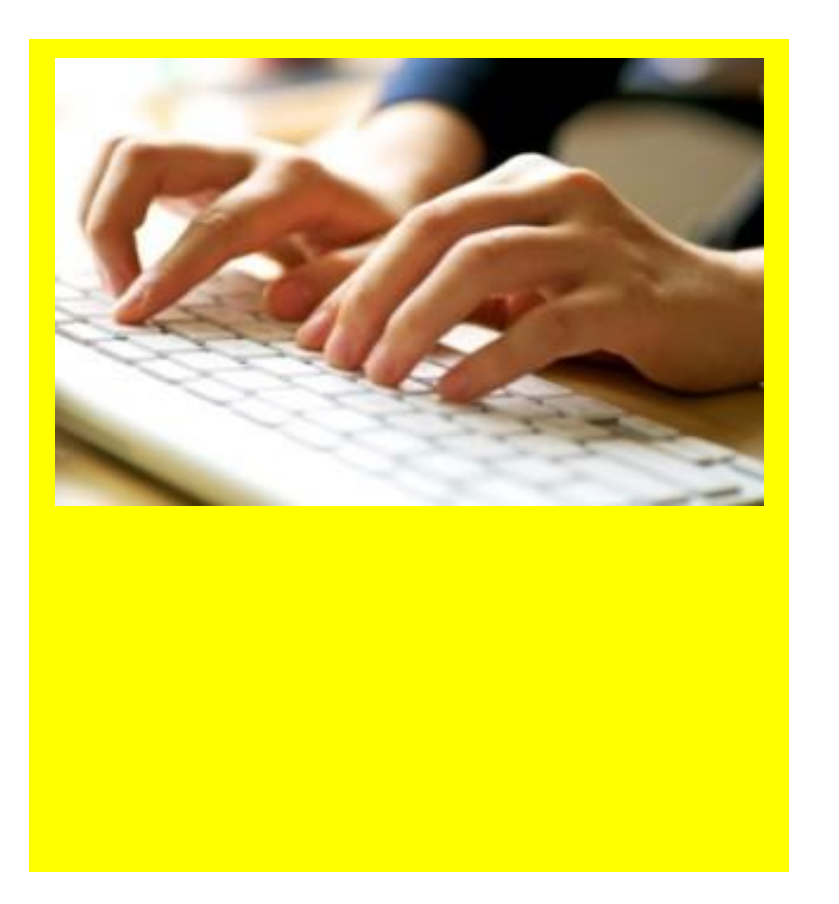

nu quer com rato quer com teclado  $\Box$  dispositivo apontador quer com o teclado.

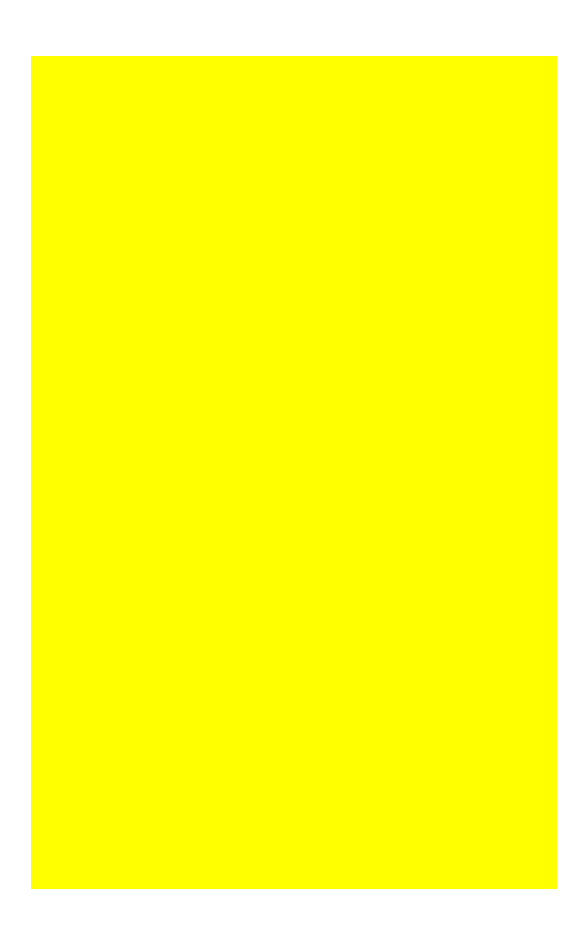

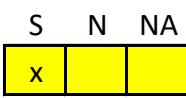

## 1 - MENUS DE NAVEGAÇÃO

1.3 As imagens-link, caso existam no menu, devem ter o c As imagens corretamente legendadas permitem ser interpretadas c navegação acessíveis.

#### Listagem de evidências

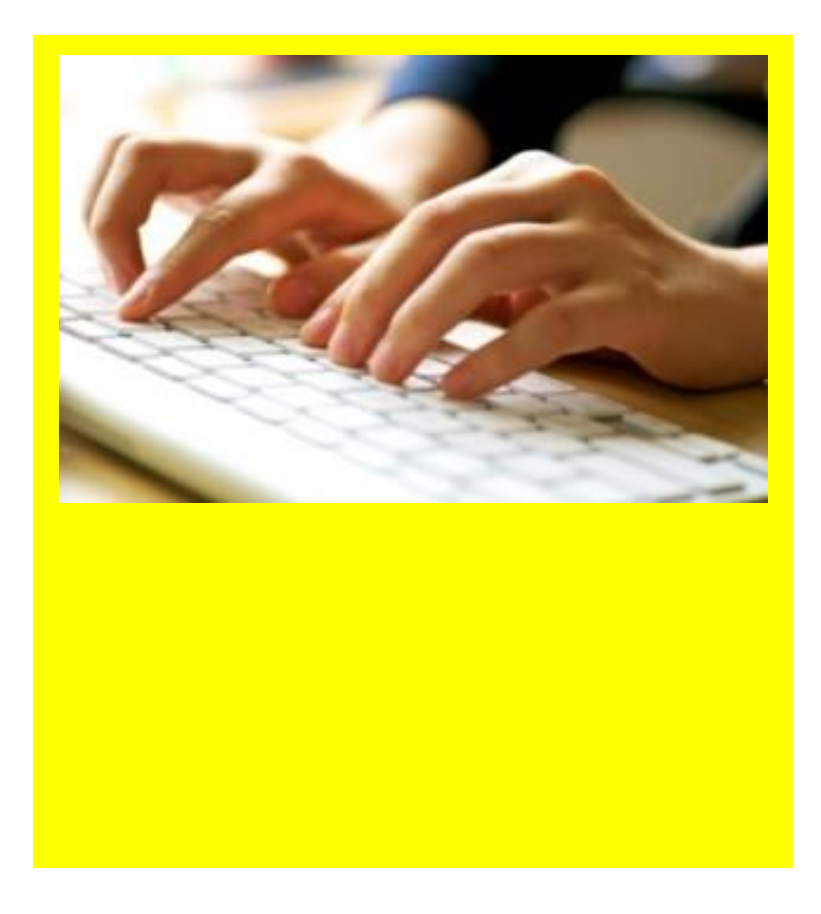

Notas: O editor de co uma foto, coi alternativo, c de conteúdos orrespondente equivalente alternativo em texto como texto, tornando todas as opções de

onteúdos permite o carregamento de n opção para adicionar texto aso a equipa responsável pela gestão s assim o pretenda.

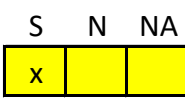

## 2 - TÍTULOS E SUBTÍTULOS

2.1 Existe um título <h1> marcado na página O título principal de cada página, que sumariza o seu conteúdo, dev títulos (h1). Não deverá ser utilizado mais do que um <h1> por pági

#### Listagem de evidências

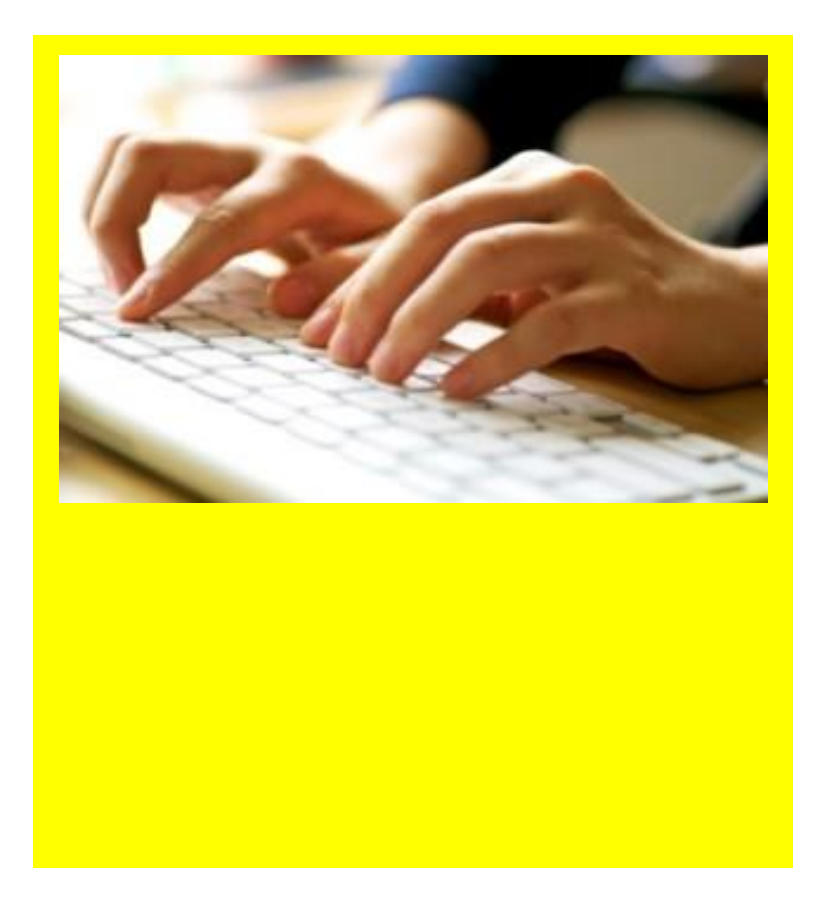

ve ser identificado como o primeiro nível dos títulos (h $\ln a$ .

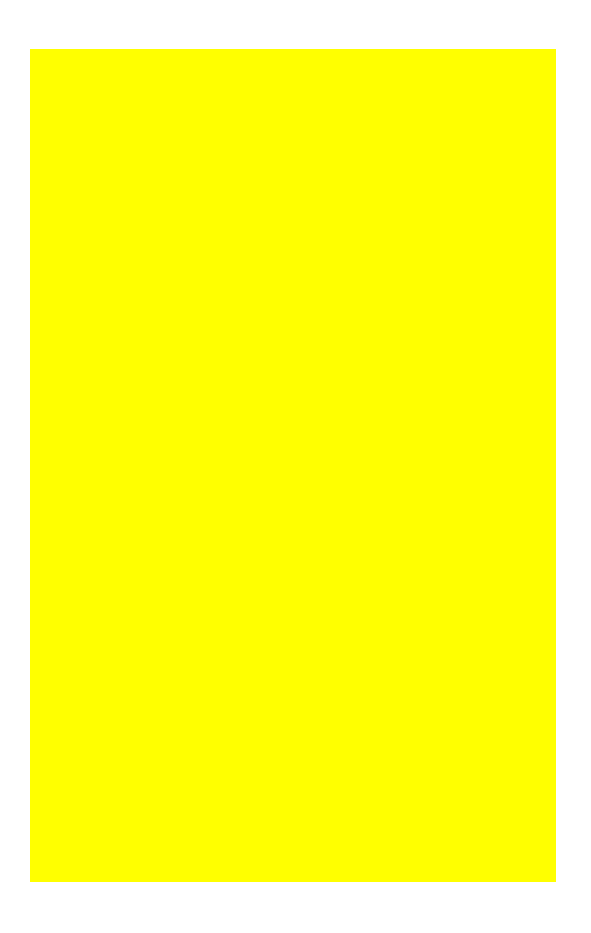

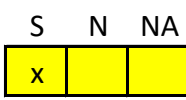

## 2 - TÍTULOS E SUBTÍTULOS

 $\blacksquare$  2.2 Existe uma marcação hierarquizada de títulos e subtítu Os títulos são empregues de forma hierárquica para melhor estrutu às mais particulares. Deverão ser usados de forma consistente por

#### Listagem de evidências

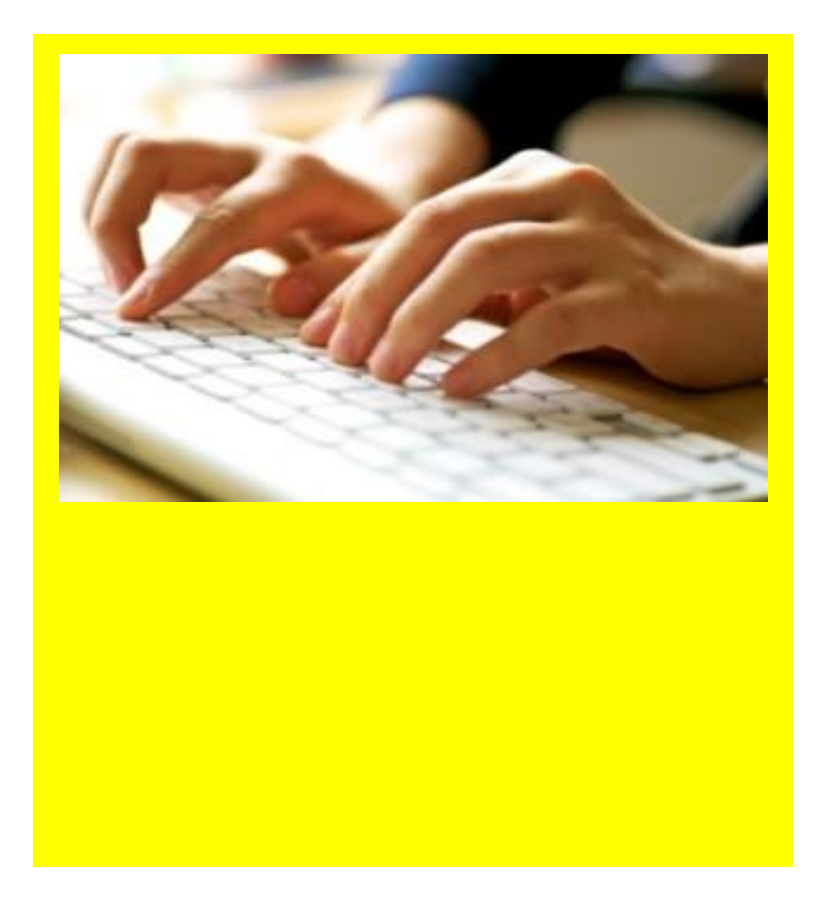

ulos na página (<h1>...<h6>) Jrar os conteúdos, das informações mais gerais todo o sítio Web.

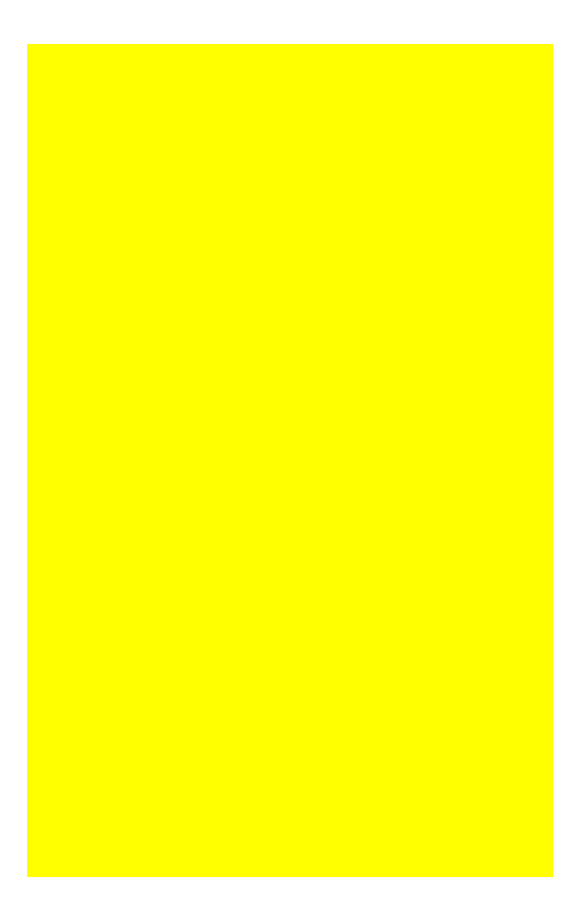

### 3 - TABELAS DE DADOS

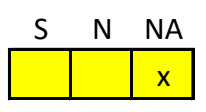

 $\vert x \vert$  3.1 As células que constituem os cabeçalhos da tabela est Identificar os cabeçalhos de uma tabela ajuda a melhor identificar  $\epsilon$ cada célula.

#### Listagem de evidências

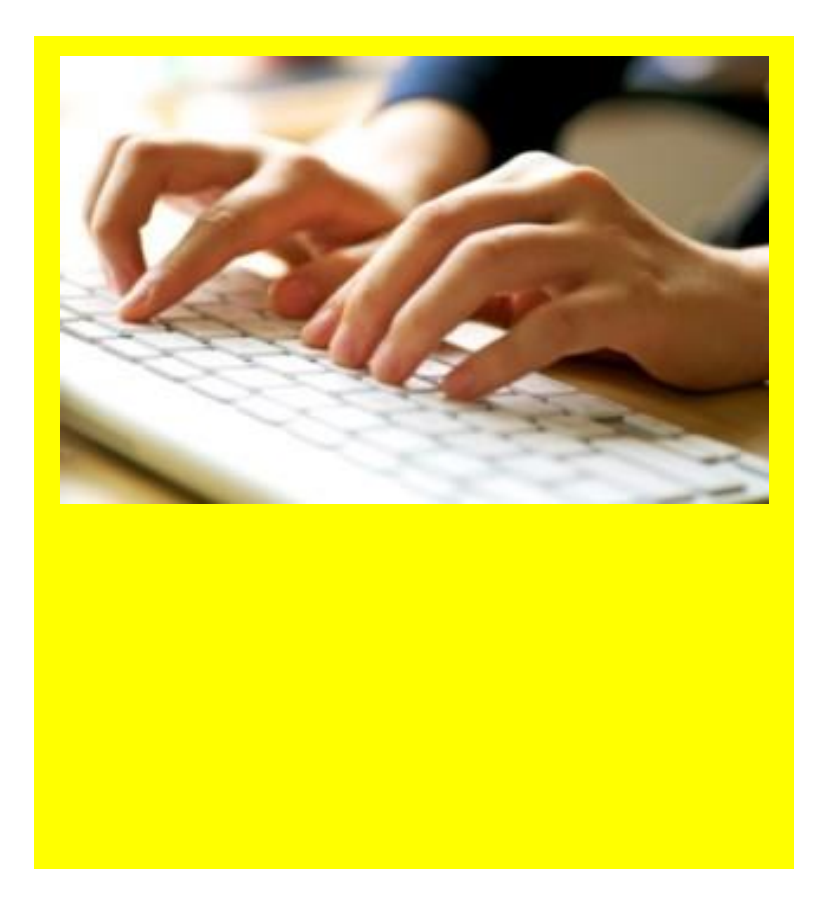

ão marcadas com o elemento <th> os eixos que caracterizam a informação em

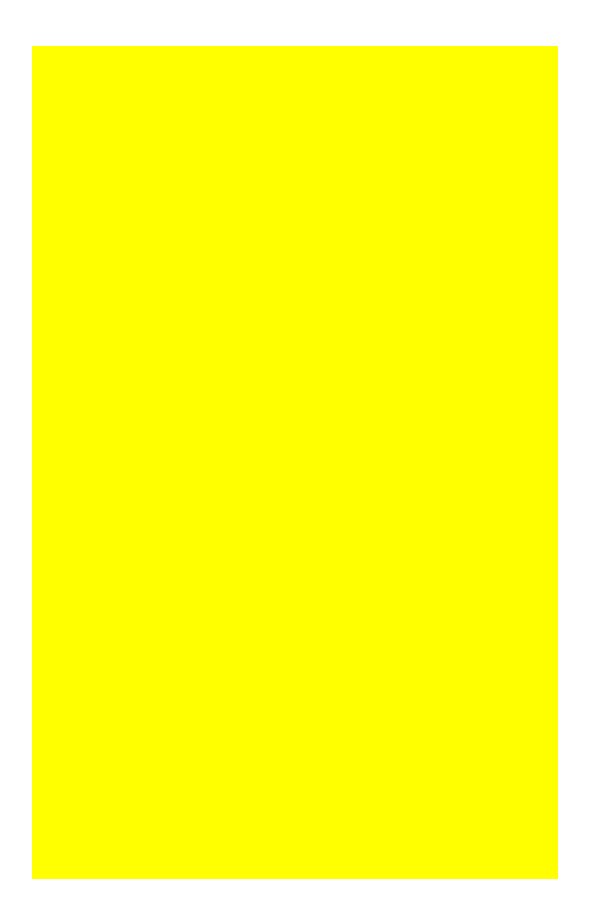

### 3 - TABELAS DE DADOS

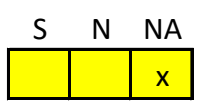

 $\vert x \vert$  3.2 A legenda da tabela está marcada com o elemento <ca Todas as tabelas deverão conter uma legenda descritiva do seu con necessário.

#### Listagem de evidências

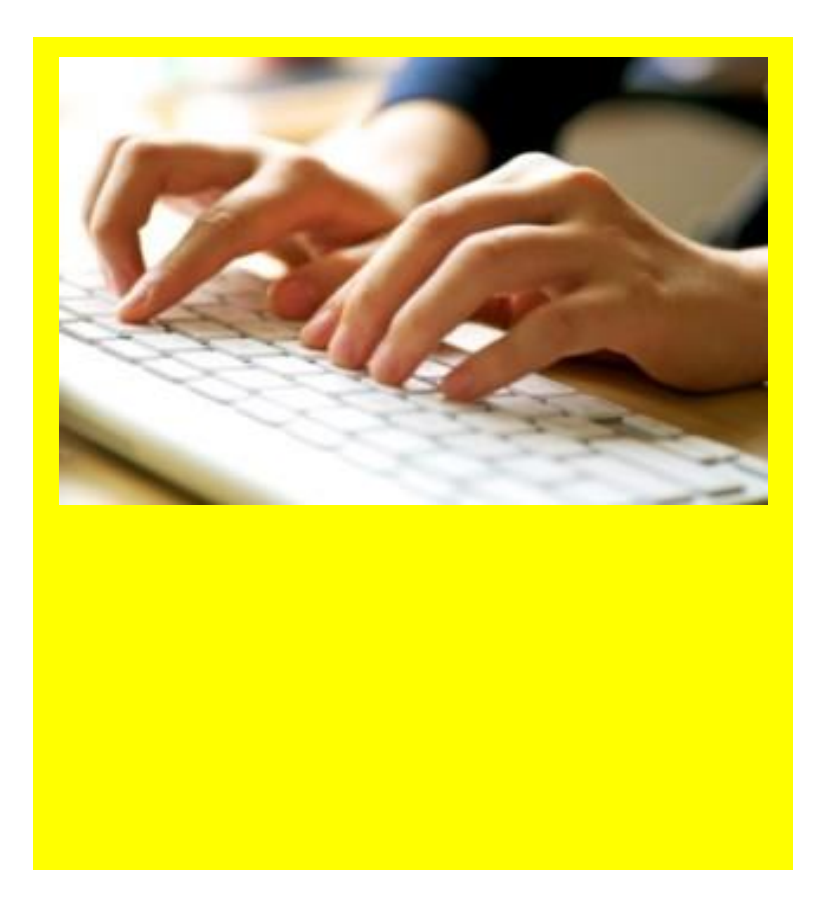

#### 3ption> iteúdo, incluindo as fontes da informação, se

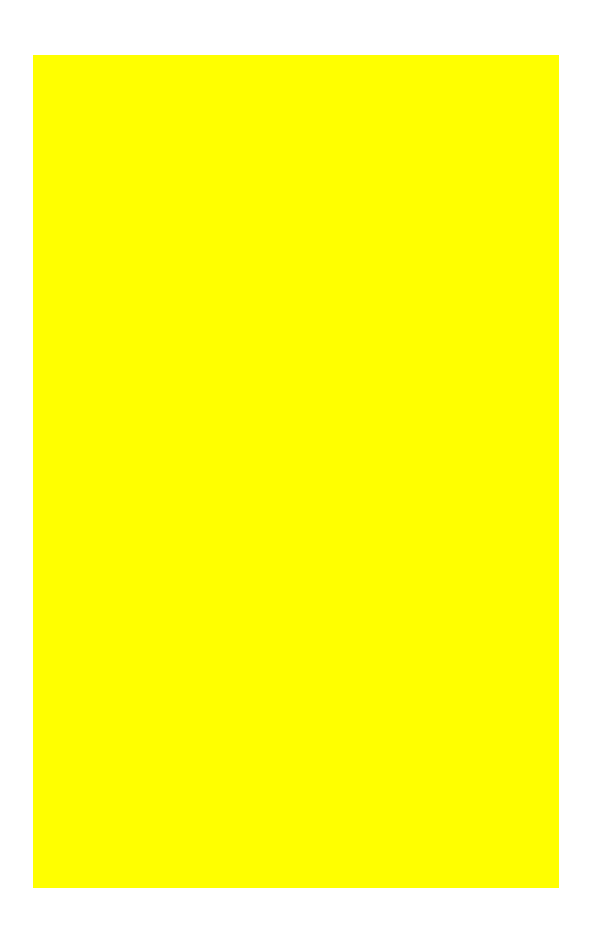

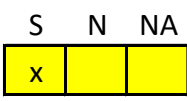

## 4 - ESTRUTURA DA INFORMAÇÃO

4.1 Ao clicar com o rato na etiqueta, o cursor surge no res De forma a tornar a seleção de campos pequenos mais fácil, a leger respetivo com o elemento <label>, pois desta forma aumenta-se a leitores de ecrã (pessoas cegas) a associação da etiqueta ao campo

#### Listagem de evidências

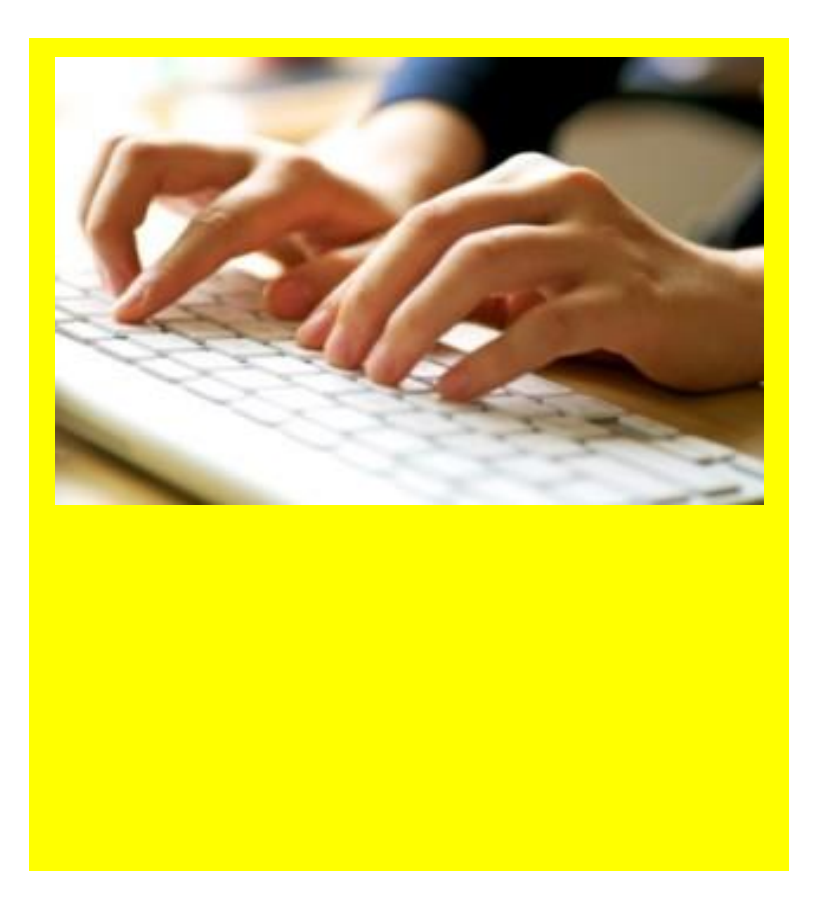

#### petivo campo de edição

nda deverá estar associada ao campo sua área clicável. Para os utilizadores de de edição é também fundamental.

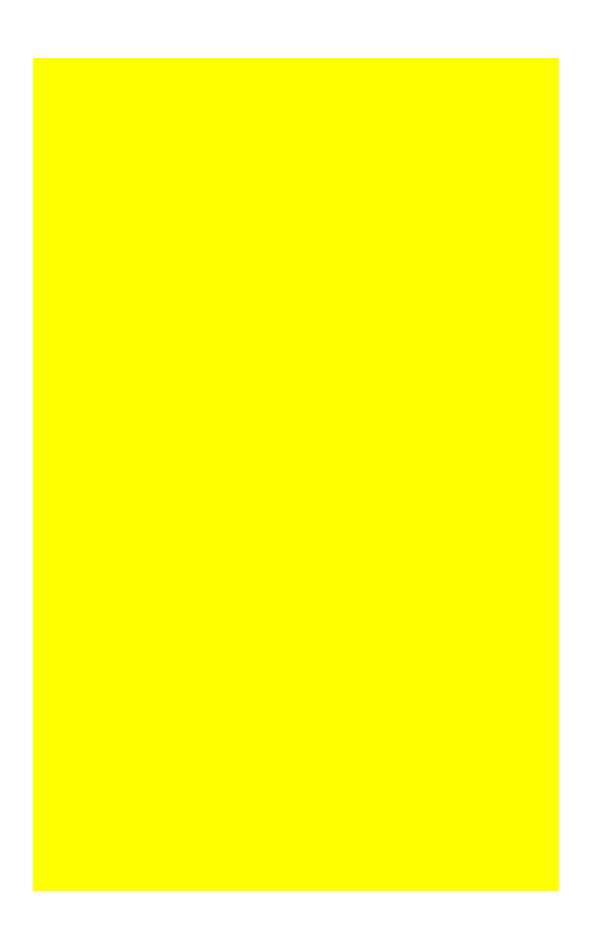

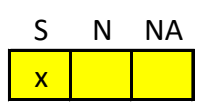

## 4 - ESTRUTURA DA INFORMAÇÃO

 $\mathbf{x}$   $\begin{bmatrix} 1 \\ 1 \end{bmatrix}$  4.2 É possível identificar os campos de preenchimento ob Os campos obrigatórios devem ser preferencialmente agrupados na identificados como tal. Se não for possível, cada campo deverá esta Obrigatório ou como Opcional. Não deverão ser usados apenas sím

#### Listagem de evidências

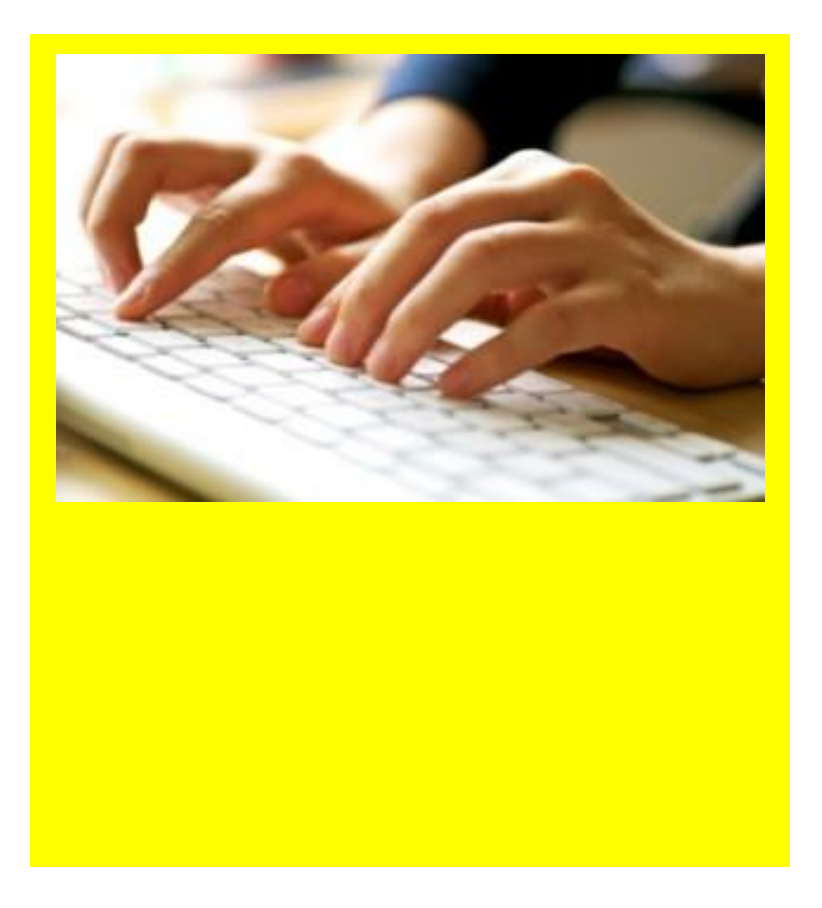

rigatório quando se usa apenas um leitor de ecrã a parte inicial de um formulário e claramente ar identificado textualmente ou como bolos ou cores como elemento identificador.

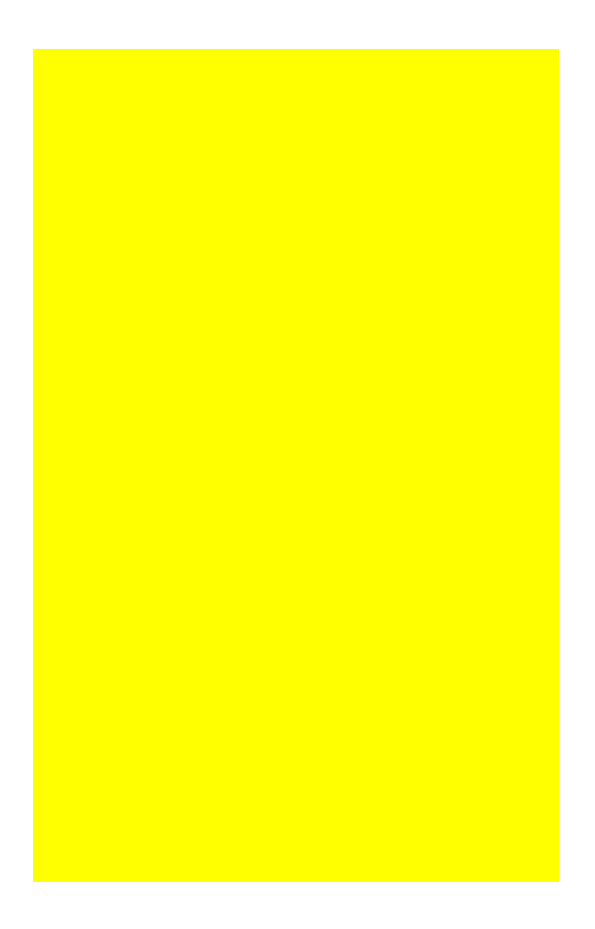

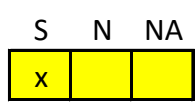

## 4 - ESTRUTURA DA INFORMAÇÃO

 $\begin{array}{|c|c|c|c|c|}\n\hline\nx & 4.3 & \text{É }$  possível localizar e ler as mensagens de erro usando Os erros identificados no decorrer do preenchimento de um formu de forma condensada, direcionando cada elemento da lista ao resp mensagem de erro a si próprio. As mensagens de erro deverão ser

#### Listagem de evidências

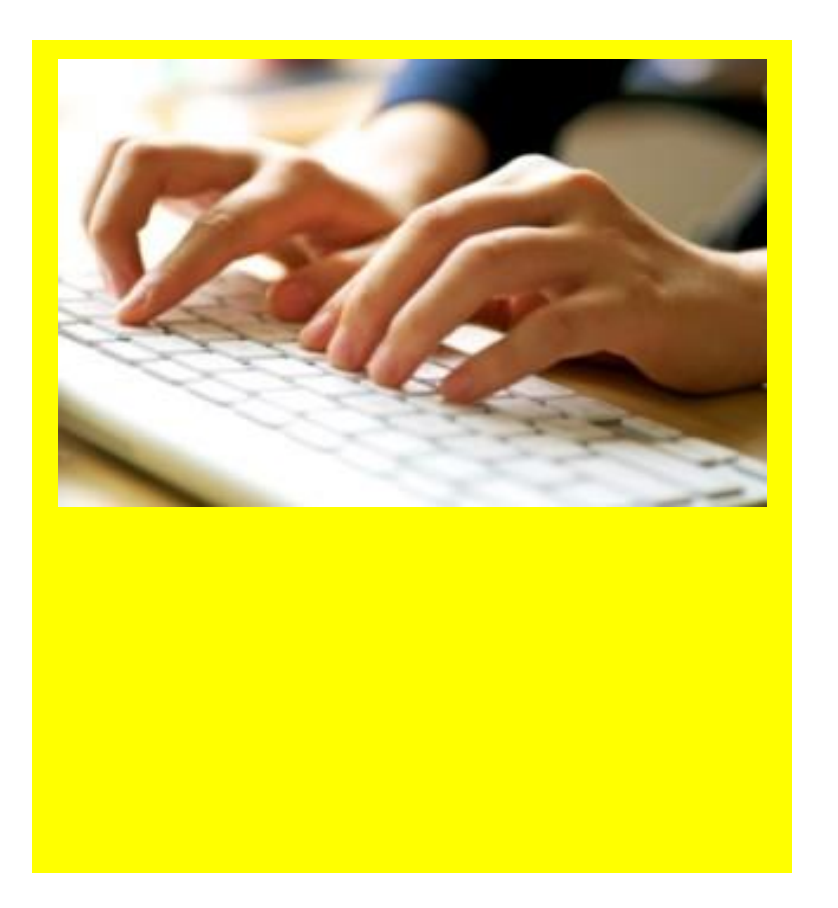

### apenas um leitor de ecrã

lário deverão preferencialmente ser listados retivo campo. Cada campo deverá associar a breves e claras.

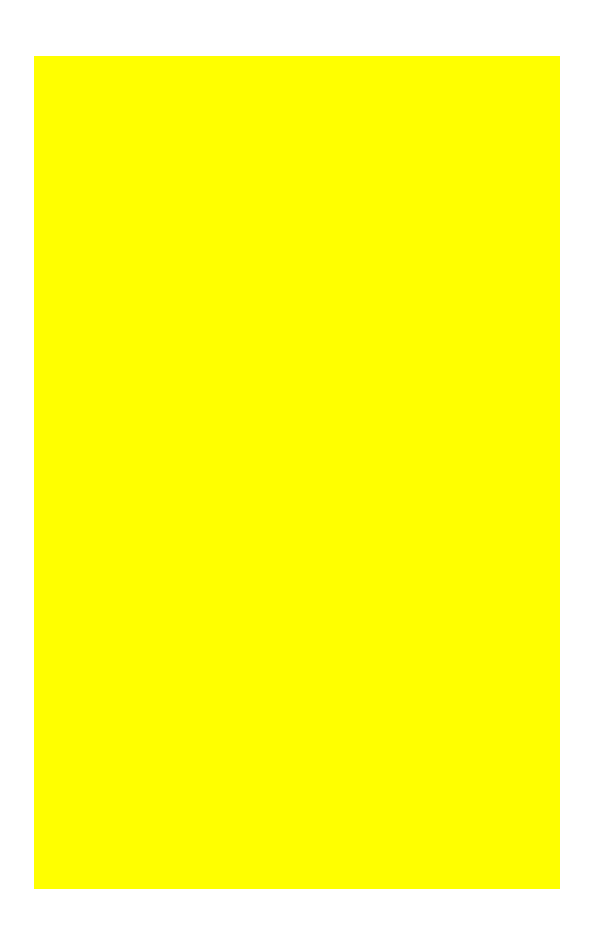

## S N NA

## 5 - GRÁFICOS E IMAGENS-LINK

 $x$  5.1 A imagem ou gráfico tem um equivalente alternativo  $\epsilon$ As imagens não decorativas deverão ter uma descrição breve assoc atributo <ALT>. Esta legenda deve descrever fielmente o propósito

#### Listagem de evidências

#### em texto curto e correto

iada, nomeadamente através do uso do da imagem no contexto em que se encontra.

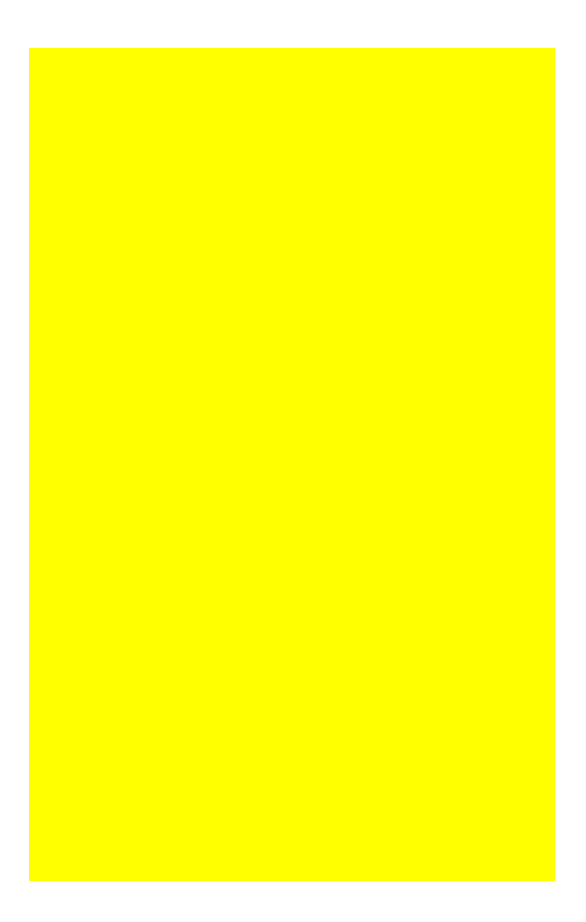

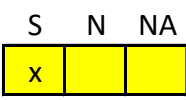

## 5 - GRÁFICOS E IMAGENS-LINK

 $\vert$  5.2 O gráfico é acompanhado de uma descrição longa Gráficos resultantes de análise de dados deverão ser acompanhados forma a preservar o acesso à informação completa.

#### Listagem de evidências

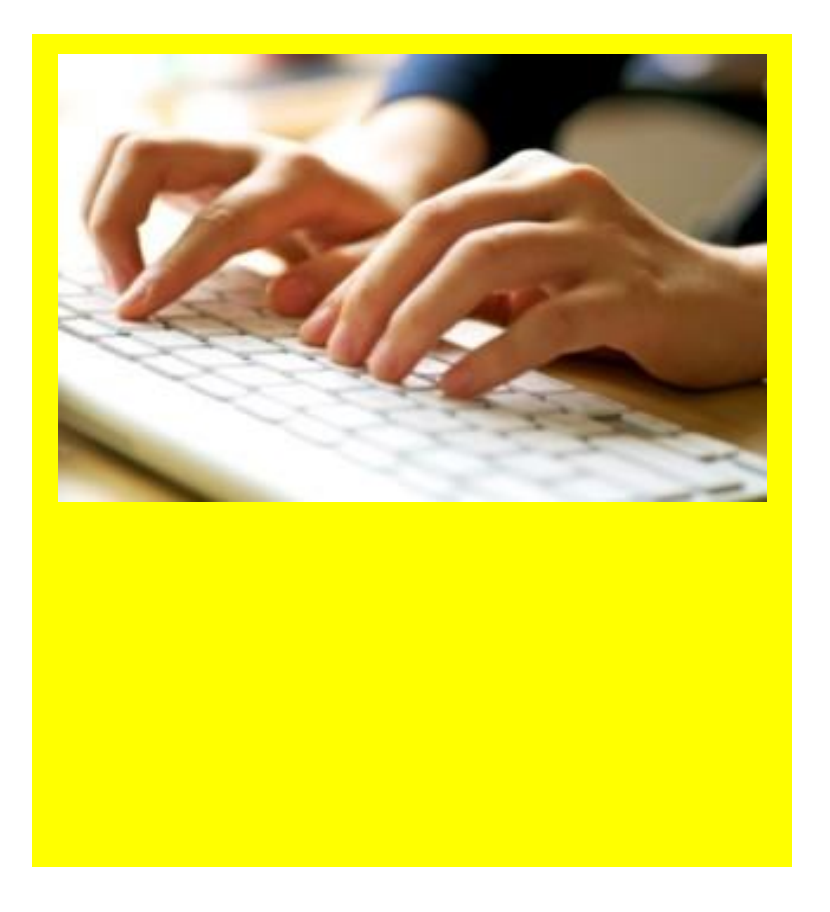

os da tabela de dados que lhe deu origem, de

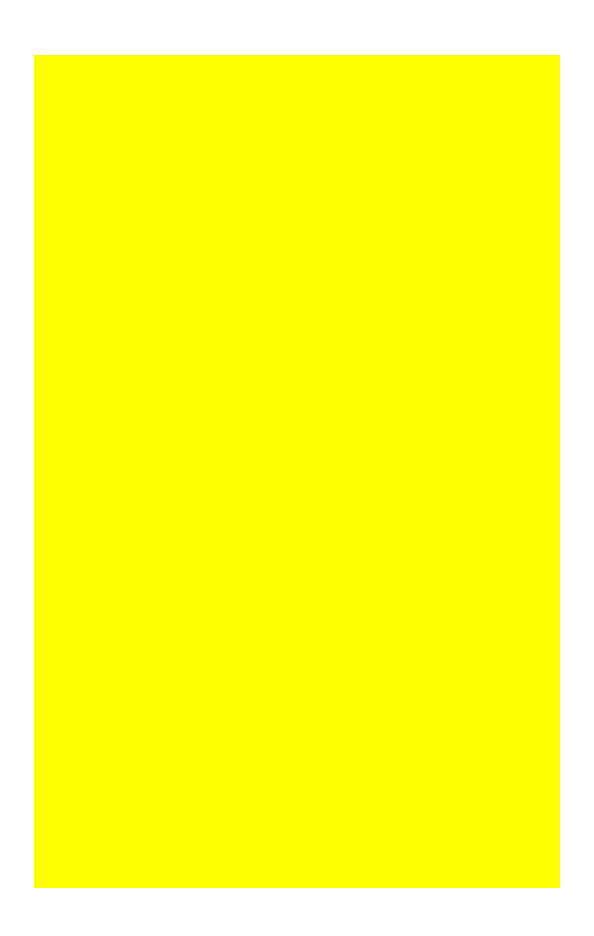

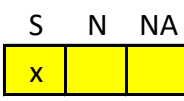

## 5 - GRÁFICOS E IMAGENS-LINK

 $\overline{5.3}$  As imagens-link têm um equivalente alternativo correto As hiperligações compostas apenas por uma imagem obrigam que e texto que represente fielmente o destino da hiperligação.

#### Listagem de evidências

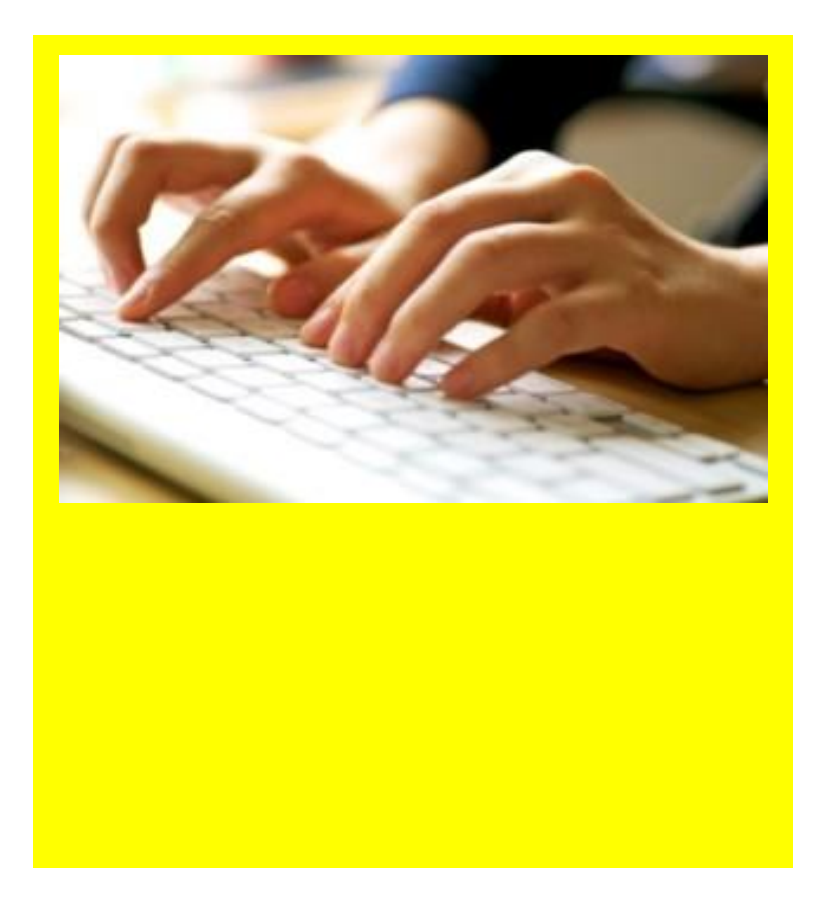

Notas: O editor de co uma foto, coi alternativo, c de conteúdos  $\mathfrak{g}$  is the unit of  $\mathfrak{g}$ esta tenha um equivalente alternativo em

> onteúdos permite o carregamento de n opção para adicionar texto aso a equipa responsável pela gestão s assim o pretenda.

### 6 - CONTRASTE

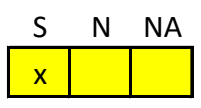

 $\mathbf{x}$  | | 6.1 No corpo de um documento, o rácio de contraste entr Deve assegurar-se no corpo do documento que o rácio de contrasto mínimo, de 4,5:1, de forma a assegurar a sua legibilidade para utilizado

#### Listagem de evidências

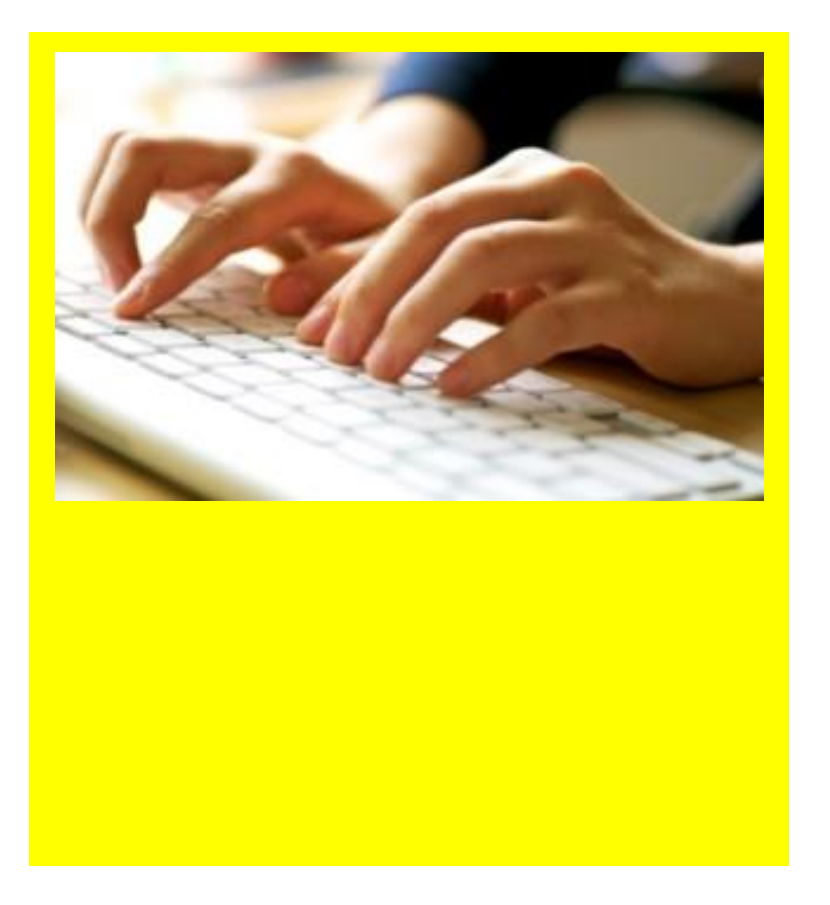

e a cor do texto normal (menor que 18 pontos ou menor que 14 pontos negrito) entre a cor do texto normal (menor e entre a cor do texto e a cor de fundo é, no zadores com deficiências da visão.

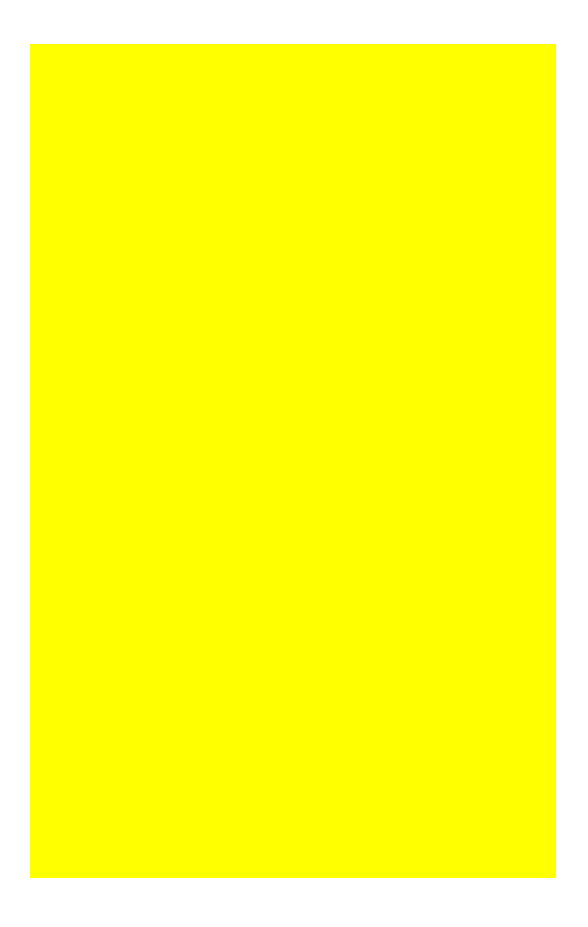

rito) e a cor do fundo é superior a 4,5:1

### 6 - CONTRASTE

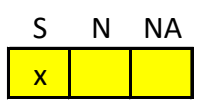

 $\vert x \vert$  6.2 O rácio de contraste entre a cor do texto de tamanho Os textos de tamanho superior a 18 pontos, ou os textos de taman assegurar um rácio de contraste mínimo de 3:1 entre a cor do texto.

#### Listagem de evidências

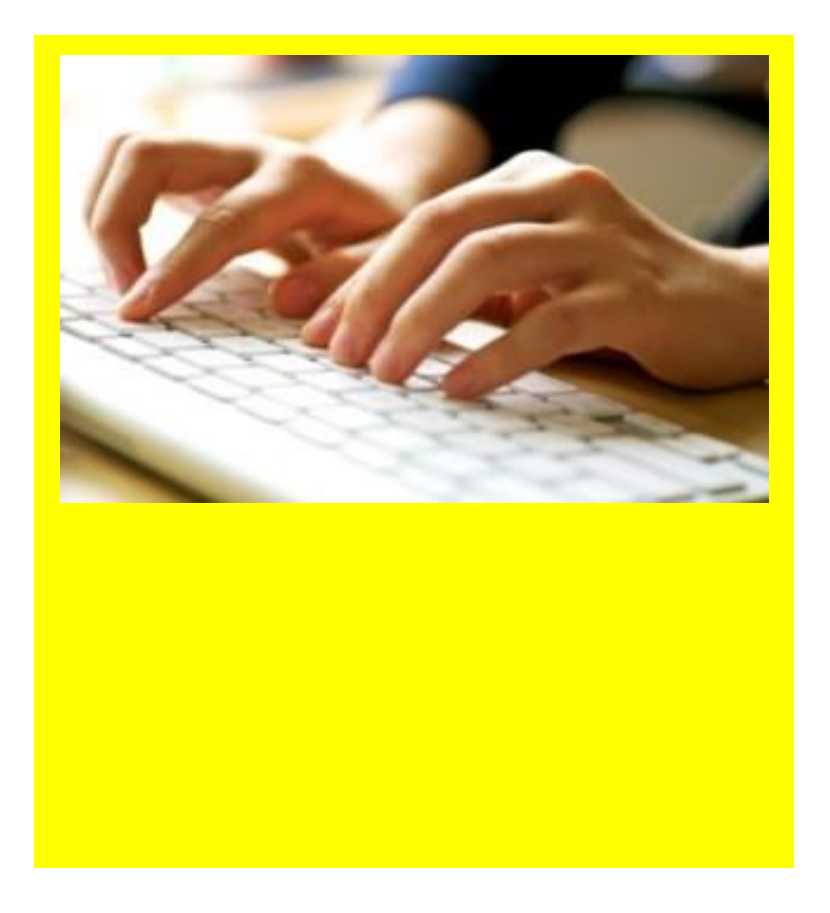

grande (maior ou igual que 18 pontos ou maior ou igual que 14 pontos negr ho superior a 14 pontos mas a negrito, devem pe a cor do fundo.

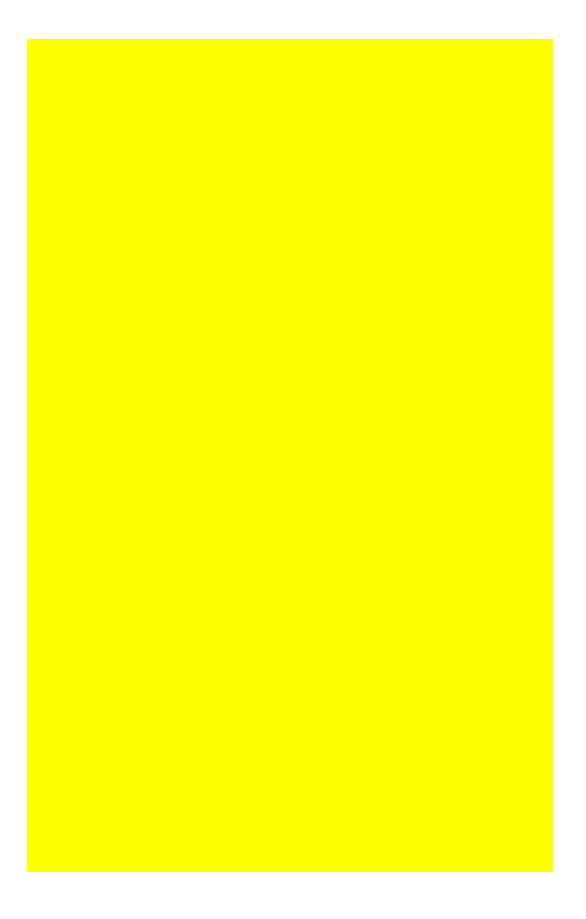

ito) e a cor do fundo é superior a 3:1

#### 7 - PLAYERS

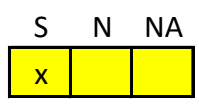

 $\mathbf{x}$  | | 7.1 Deve ser possível ativar os botões de controlo do leito Os leitores de multimédia não devem iniciar automaticamente a re operáveis usando apenas um rato ou usando apenas um teclado.

#### Listagem de evidências

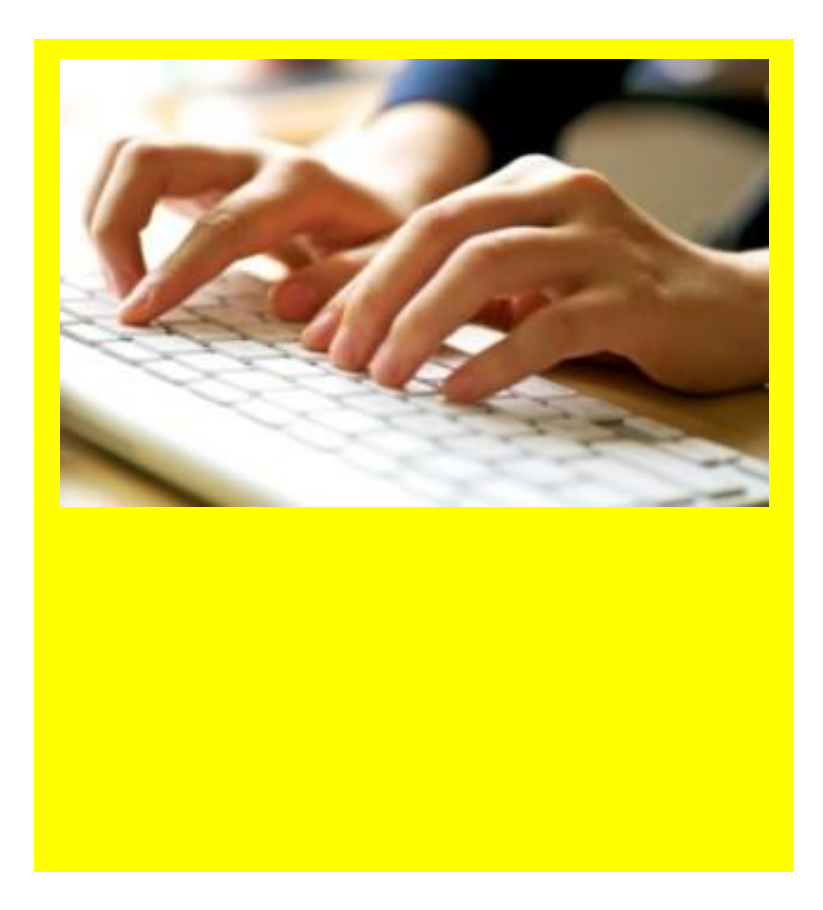

Notas: Não sendo o completamer utilizador ten ferramentas d dispositivos n operativos (A controlo com (IOS).

Ir quer com o rato quer com o teclado produção dos elementos e têm de ser

conceito de rato e teclado nte aplicável a uma aplicação móvel, o n acesso a a um conjunto de de acessibilidade específicas para nóveis nativas dos seus sistemas ndroid, IOS) que poderão permitir o pleto da aplicação através de um botão

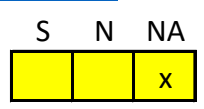

#### 7 - PLAYERS

 $\vert x \vert$  7.2 O vídeo ou o áudio deve conter preferencialmente leg O uso de legendas fechadas destina-se essencialmente a pessoas sur referidas legendas técnicas de tradaptação conhecidas para o efeito de sons cuja mensagem não seja percetível visualmente (por ex., o

Para vídeos com mensagens eminentemente visuais (por ex., um ví conjunto de mensagens apenas percetíveis à visão), os mesmos dev com produção de audiodescrição. A audiodescrição é fundamental possam percecionar a mensagem veiculada.

#### Listagem de evidências

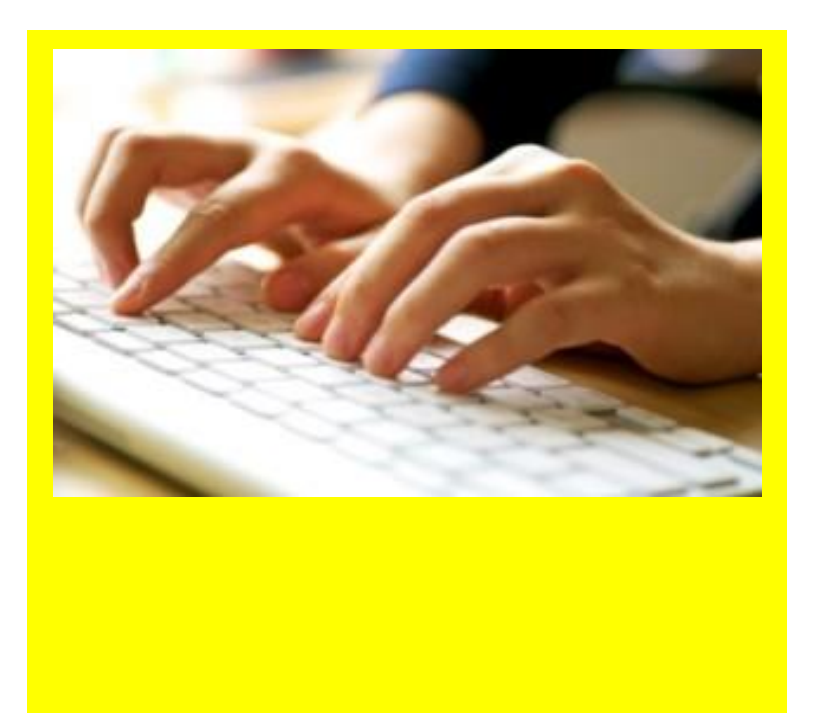

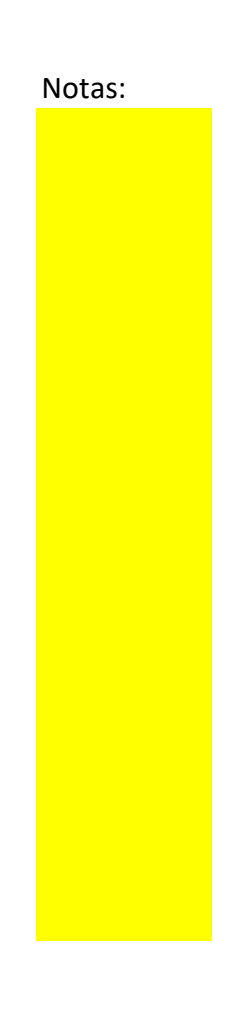

endas fechadas sincronizadas. Caso não seja possível, no mínimo, deve disp urdas. Recomendam-se para a produção das o bem como o enriquecimento das legendas toque de uma campaínha de uma porta).

deo com música de fundo que passa um vem ter uma versão equivalente alternativa para que pessoas cegas ou com baixa visão

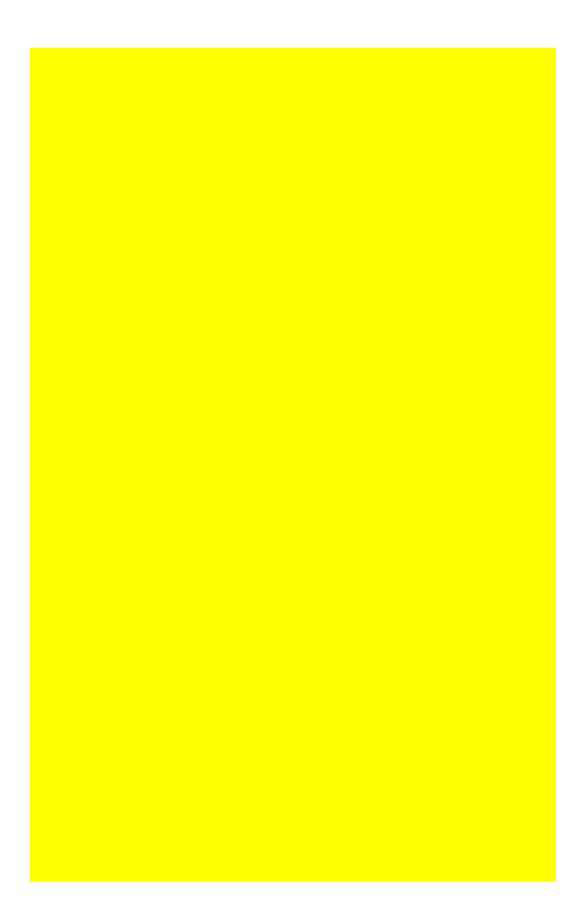

onibilizar-se uma transcrição textual

## 8 - ESTRUTURA DA PÁGINA

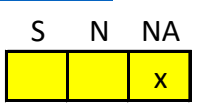

 $\vert x \vert$  8.1 Quando se retira a CSS, todos os elementos HTML dev Quando se desativam todos os estilos visuais, o conteúdo da página apresenta-se de forma linear.

#### Listagem de evidências

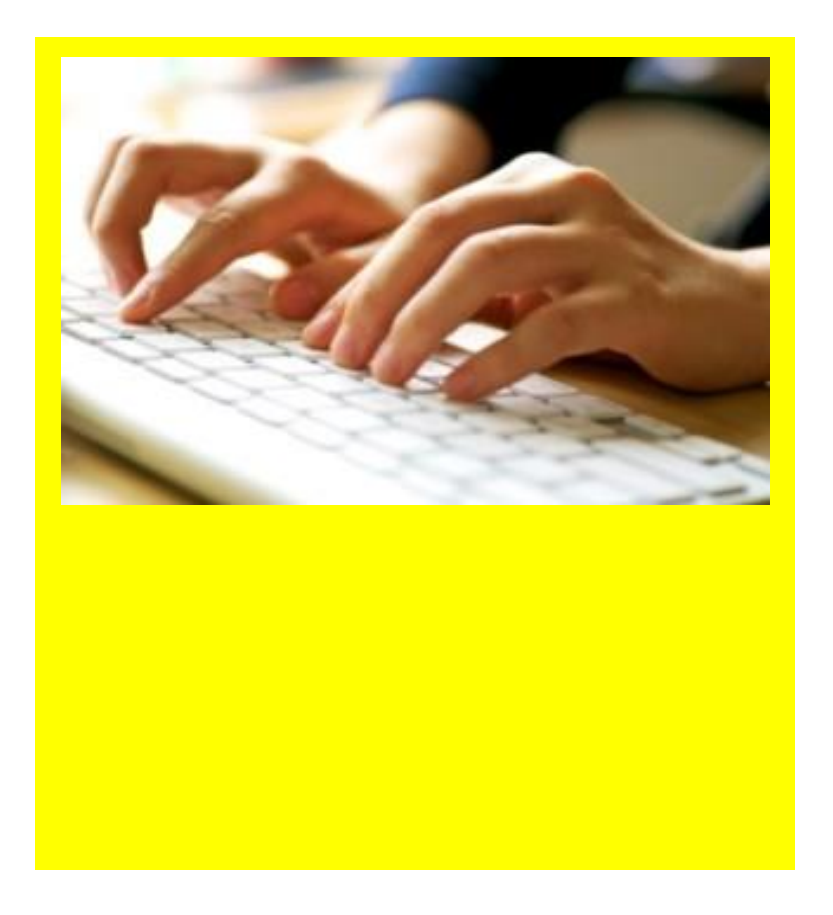

rem alinhar à esquerda a é apresentado alinhado à esquerda e

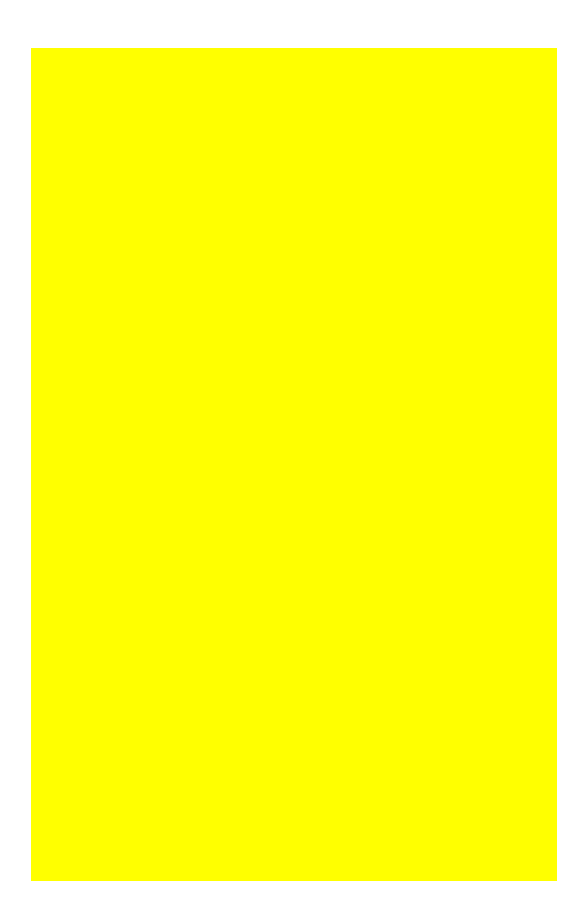

## S N NA

## 8 - ESTRUTURA DA PÁGINA

 $\vert x \vert$  8.2 Quando se retira a CSS, a informação aparece numa o Tendo em conta que o posicionamento de elementos no código po ser assegurada a ordem correta do conteúdo quando se desativam

#### Listagem de evidências

rdem lógica de não refletir a ordem visual de leitura, deve os estilos visuais.

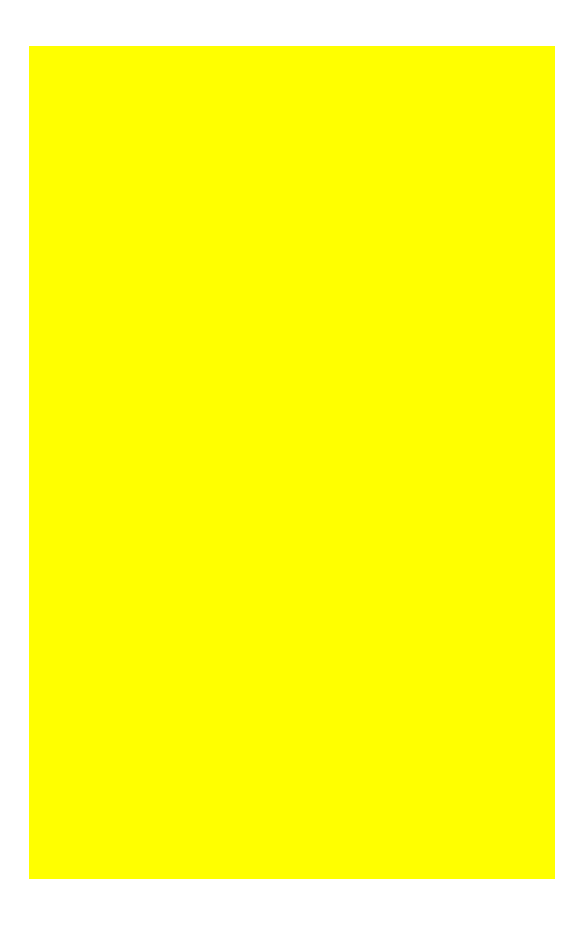

## S N NA

## 8 - ESTRUTURA DA PÁGINA

 $\vert x \vert$  8.3 Quando se retira a CSS, deve ser possível reconhecer a Os elementos que estruturam o conteúdo devem estar semantican de HTML apropriados a cada tipo de conteúdo, como títulos, parág

#### Listagem de evidências

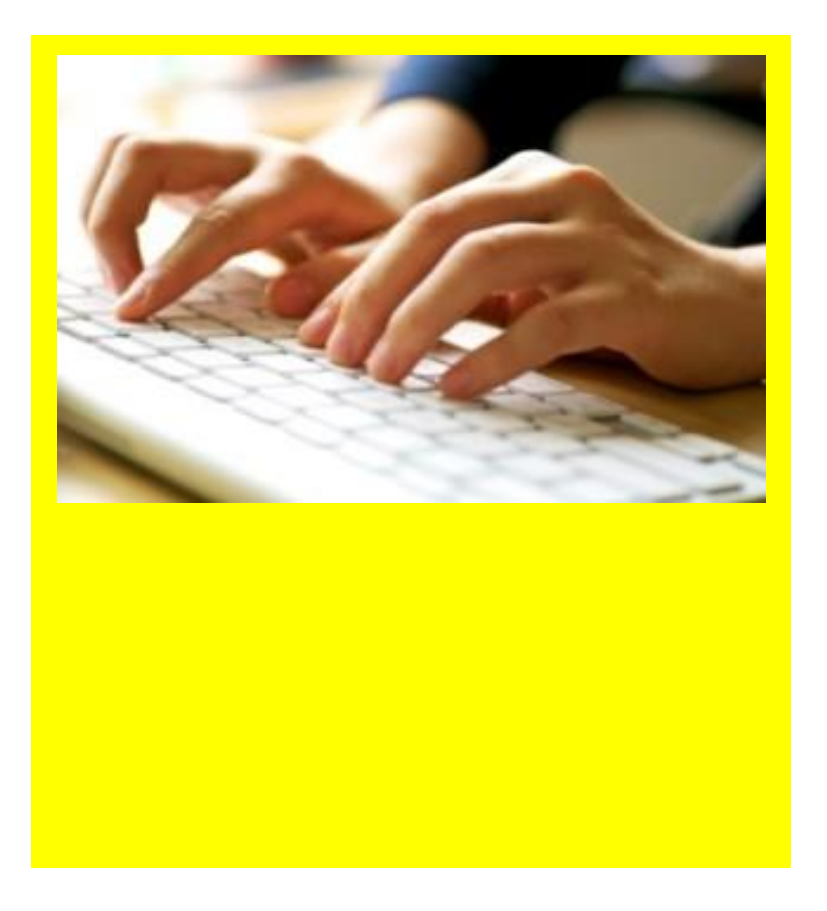

8.3 Quando se retira a CSS, deve ser possível reconhecer a semântica dos diversos elementos nente bem estruturados, usando os elementos rafos, listas, ...

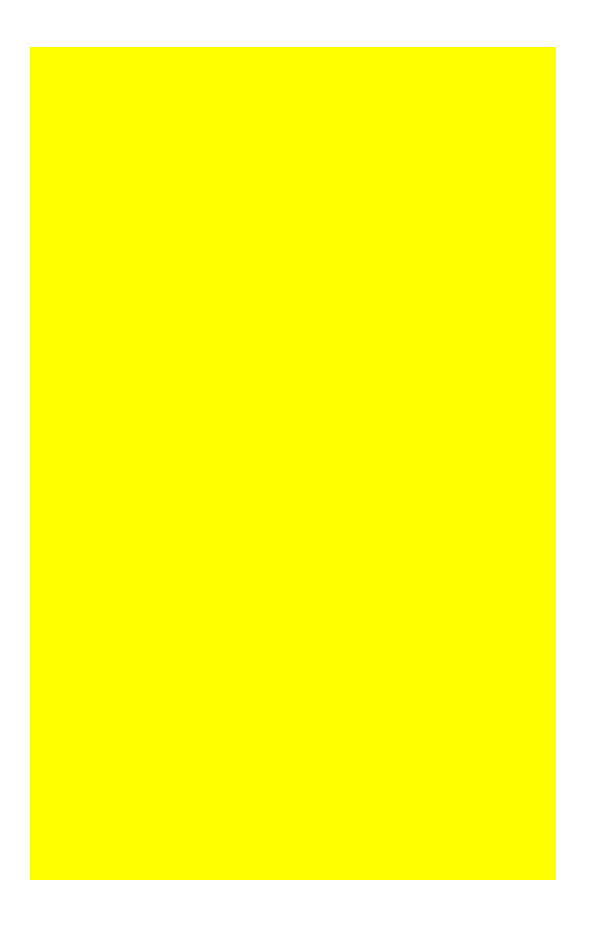

# S N NA

## 8 - ESTRUTURA DA PÁGINA

 $\vert x \vert$  8.4 Quando se retira a CSS, a informação relevante perma Toda a informação visível deve permanecer na página sob forma te

#### Listagem de evidências

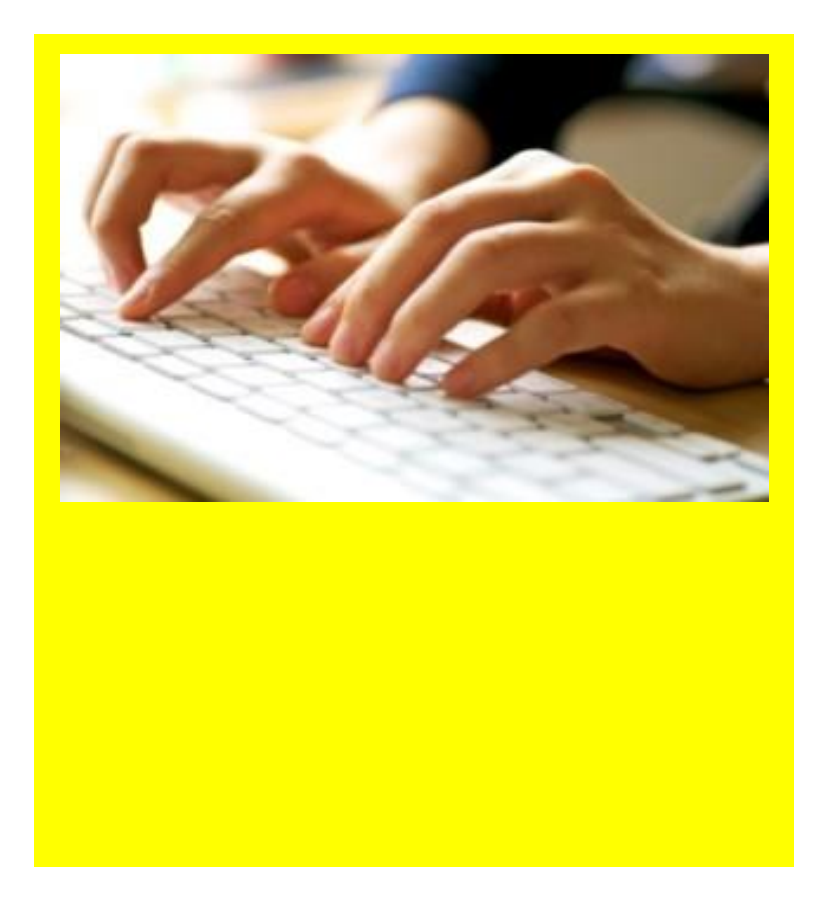

**Inece visível** extual, quando se desativam os estilos visuais.

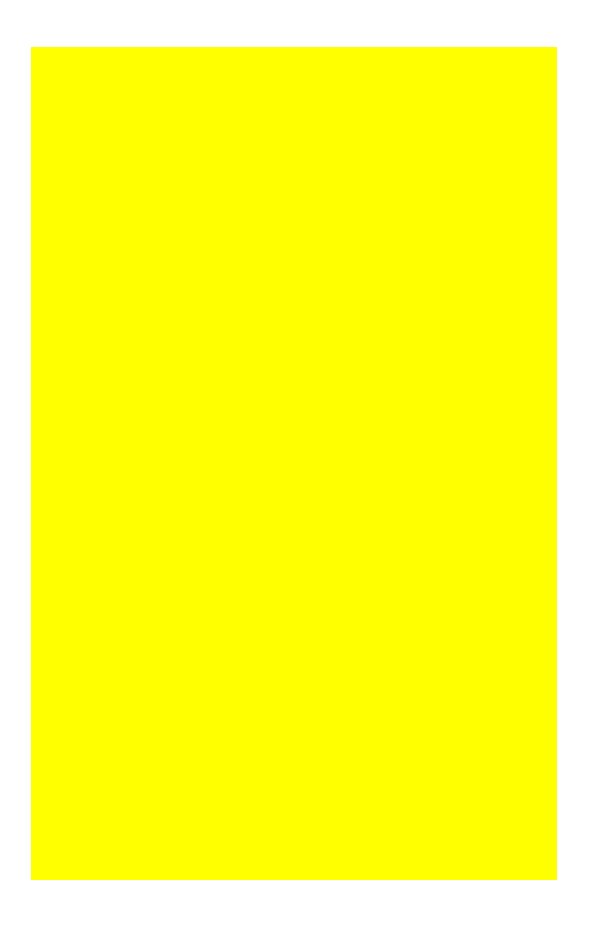

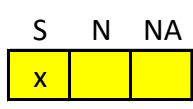

## 8 - ESTRUTURA DA PÁGINA

 $x$  | | | 8.5 A maquetização da página é feita sem recorrer ao eler A estrutura de composição gráfica da página não é feita recorrendo diversidade de elementos semânticos (por ex., <main>) e genéricos recomposição visual para diferentes tipos e dimensões de ecrã.

#### Listagem de evidências

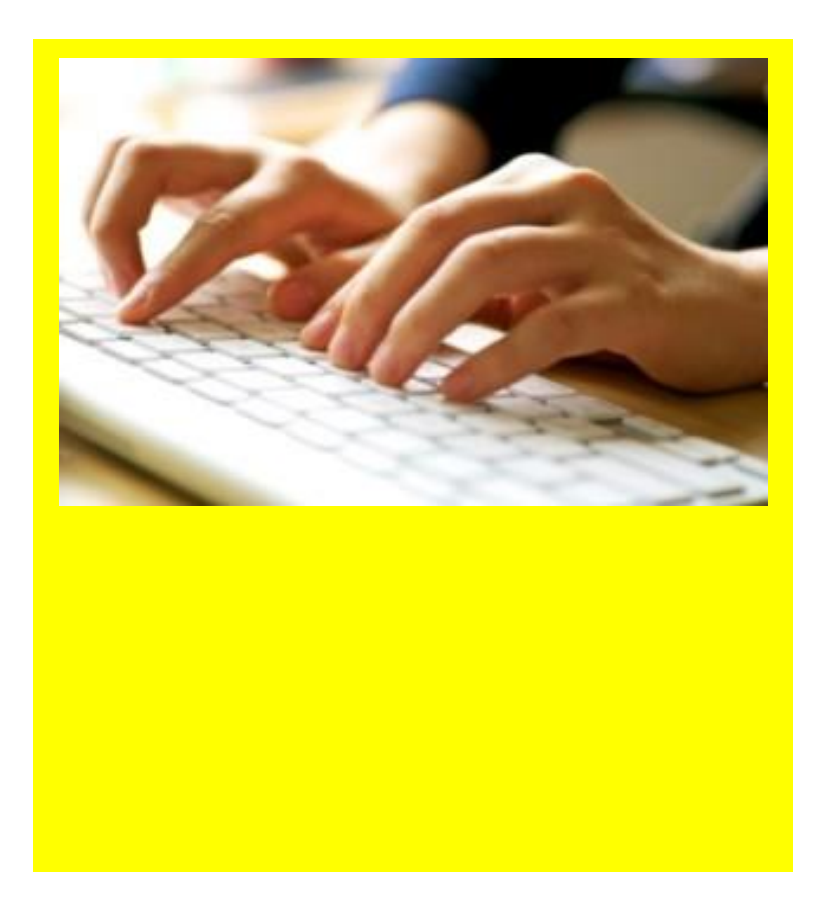

nento <table>

a elementos de tabela mas sim a uma maior

; (por ex., <div>), que permitem a

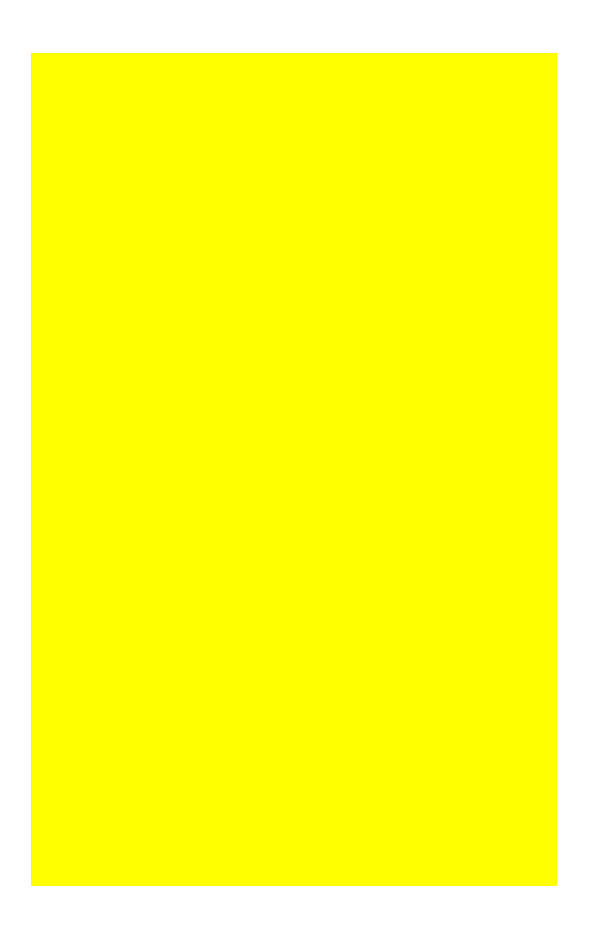

## 9 - SINTAXE DO HTML

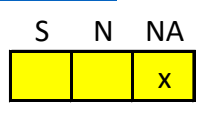

 $\vert x \vert$  9.1 A página apresenta-se sem erros de (x)HTML A página não deve apresentar erros de sintaxe de (x)HTML.

#### Listagem de evidências

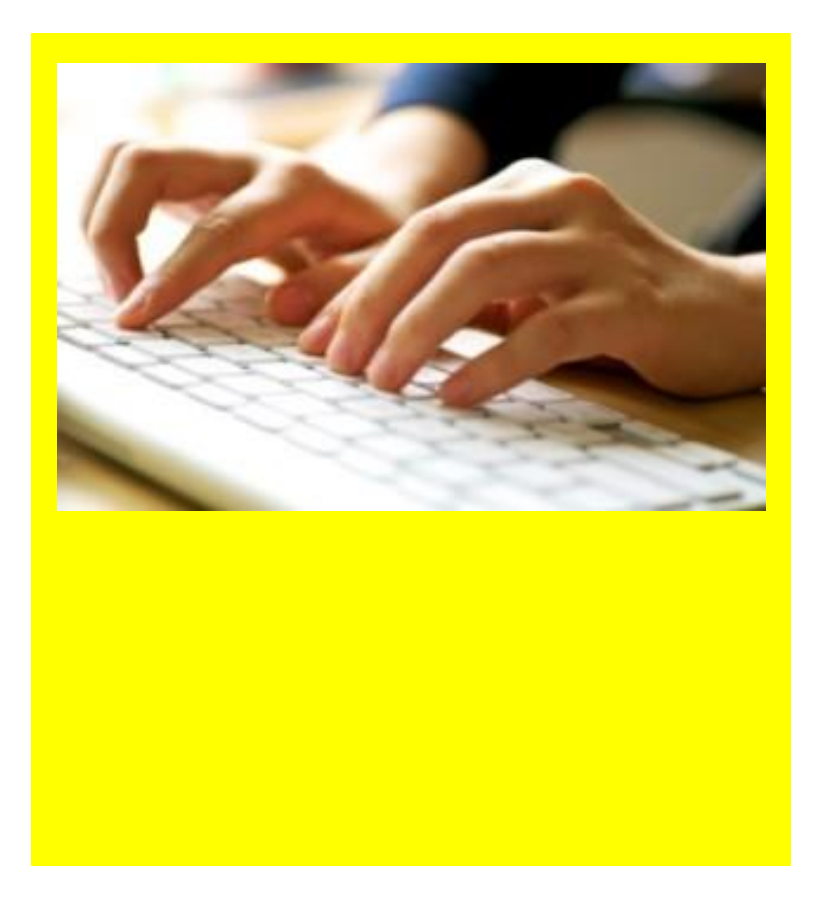

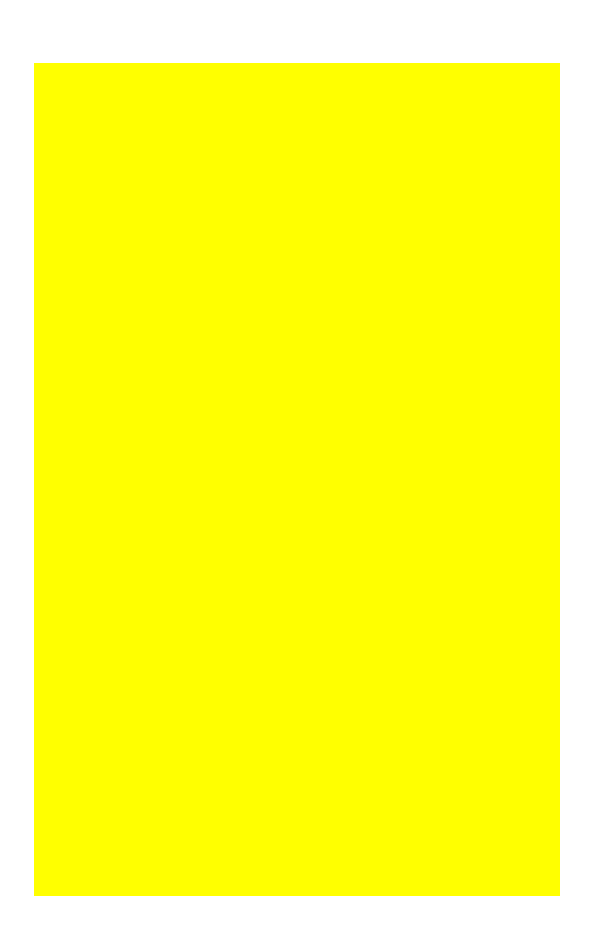

## S N NA

## 10 - FICHEIROS PDF

 $\vert x \vert$  10.1 Nos ficheiros PDF é possível, no mínimo, extrair o conte Os ficheiros PDF devem ter o seu texto inteiramente extraível para para um processador de texto sem perda de informação.

#### Listagem de evidências

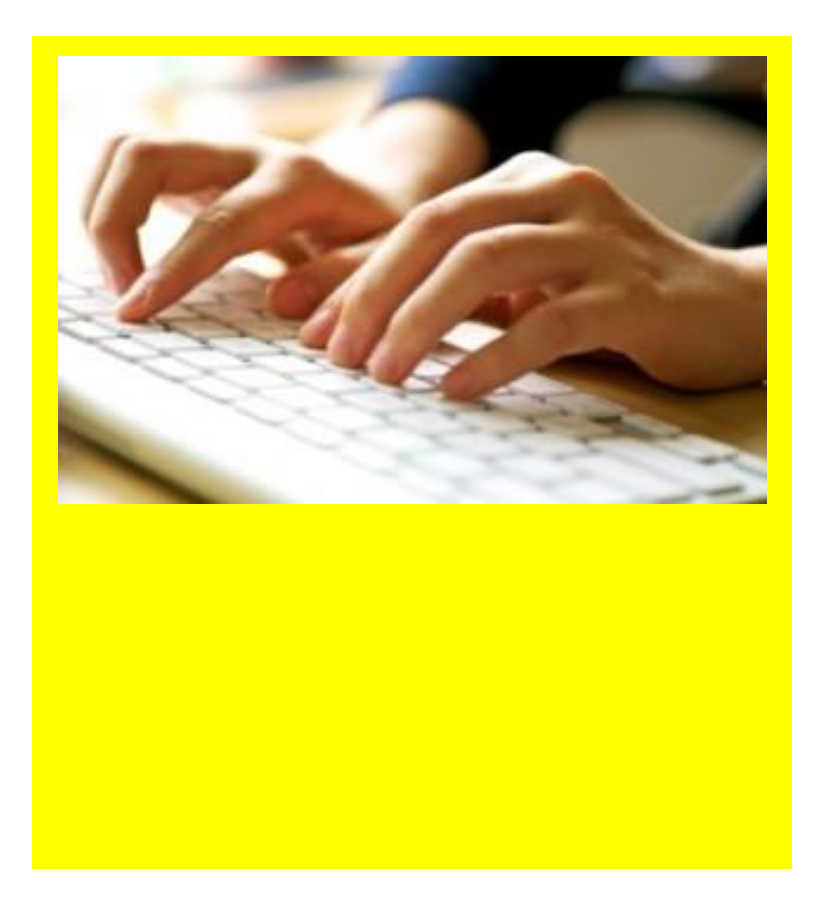

nteúdo textual para formato TXT que se possa passar o respetivo conteúdo

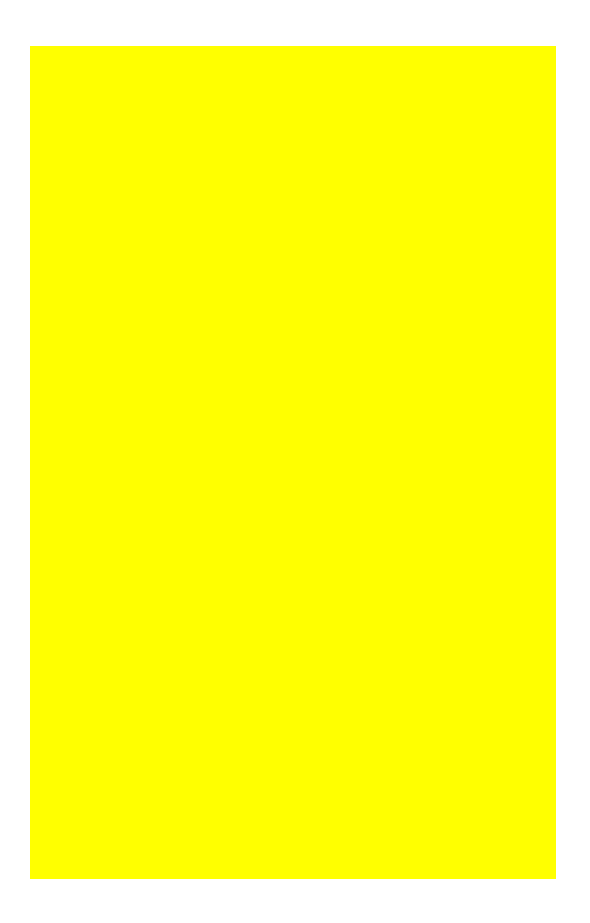